# TFG

# **DESTINY**

Presentado por María López Tomás Tutor: Ignacio Meneu Oset

Facultad de Bellas Artes de Valencia Grado en Bellas Artes Curso 2018-2019

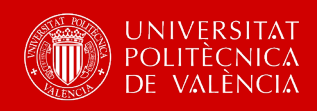

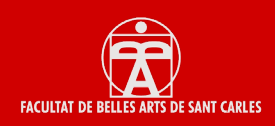

## **RESUMEN Y PALABRAS CLAVE**

*Destiny* es un tráiler de animación 3D que cuenta la historia de Astreo, un chico de 16 años que vive junto con otros humanos, en un lugar llamado Valle Tunggal. En ese lugar existe un árbol que lleva allí desde antes de que el valle fuera habitado, pero este no es un árbol cualquiera. Según cuentan los antiguos sacerdotes que llegaron al valle y descubrieron por primera vez el árbol, se trata de un regalo de los dioses y en sus hojas está escrito el destino de cada habitante del valle.

Los que viven en Valle Tunggal lo consideran un ser sagrado y lo llaman El Gran Árbol. Los niños, al cumplir los 16 años, son llevados ante él para que busquen su hoja y conozcan su destino. El Gran Árbol escribe en sus hojas los destinos de los habitantes del valle y cada uno ha de vivir según dicta la suya, para que así se cumpla.

Astreo, el protagonista, no quiere leer su hoja, él quiere explorar el exterior y trazar su propio destino. Sin embargo, salir fuera del valle está prohibido, así que tendrá que elegir. Quedarse con su familia en el valle Tunggal y seguir el destino marcado por El Gran Árbol, o abandonar todo lo que conoce y adentrarse en un lugar desconocido para poder ser dueño de su historia.

El tráiler muestra a Astreo preparándose para tomar la decisión de salir al exterior y el momento en el que está a punto de comenzar su gran aventura.

*Destiny* is a 3D animated trailer that tells the story of Astreo, a 16-year-old boy who lives, along with other humans, in a place called Tunggal Valley. In that place there's a tree that's been there since before the valley was inhabited, but this is not just like any other tree. According to the ancient priests who came to the valley and discovered the tree for the first time, it's a gift from the gods and the fate of each inhabitant of the valley is written on its leaves.

Those who live in Tunggal Valley consider it a sacred being and call it The Great Tree. Children, when they turn 16, are brought before him to look for their sheet and know their destiny. The Great Tree writes in its leaves the destinies of the inhabitants of the valley and each one has to live according to what it dictates, so that this is fulfilled.

But Astreo, the main character, does not want to read his sheet, he wants to go outside and write his own destiny. However, going outside the valley is forbidden, so he will have to choose. Staying with his family in Tunggal Valley and follow the destiny marked by The Great Tree, or leave behind everything he knows and go into an unknown place to be able to own his story.

The trailer shows Astreo preparing to make the decision to go outside and the momento when his great adventure is about to begin.

**Palabras clave**: Animación, Animación 3D, Corto animado en 3D, Modelado 3D, Dibujos animados

**Keywords**: Animation, 3D Animation, 3D Animated Short, 3D Modeling, Cartoons

# **AGRADECIMIENTOS**

Quiero aprovechar la ocasión para agradecer el apoyo de mis padres, ya que gracias a ellos he podido llevar a cabo este proyecto y desde el principio apoyaron mi decisión de estudiar esta carrera y querer trabajar en el mundo de la animación.

También quiero dar gracias a mi tutor de TFG, que me ha ido guiando a lo largo del proyecto, y a otros profesores que también me han resuelto varias dudas que me han ido surgiendo en determinados momentos.

# **ÍNDICE**

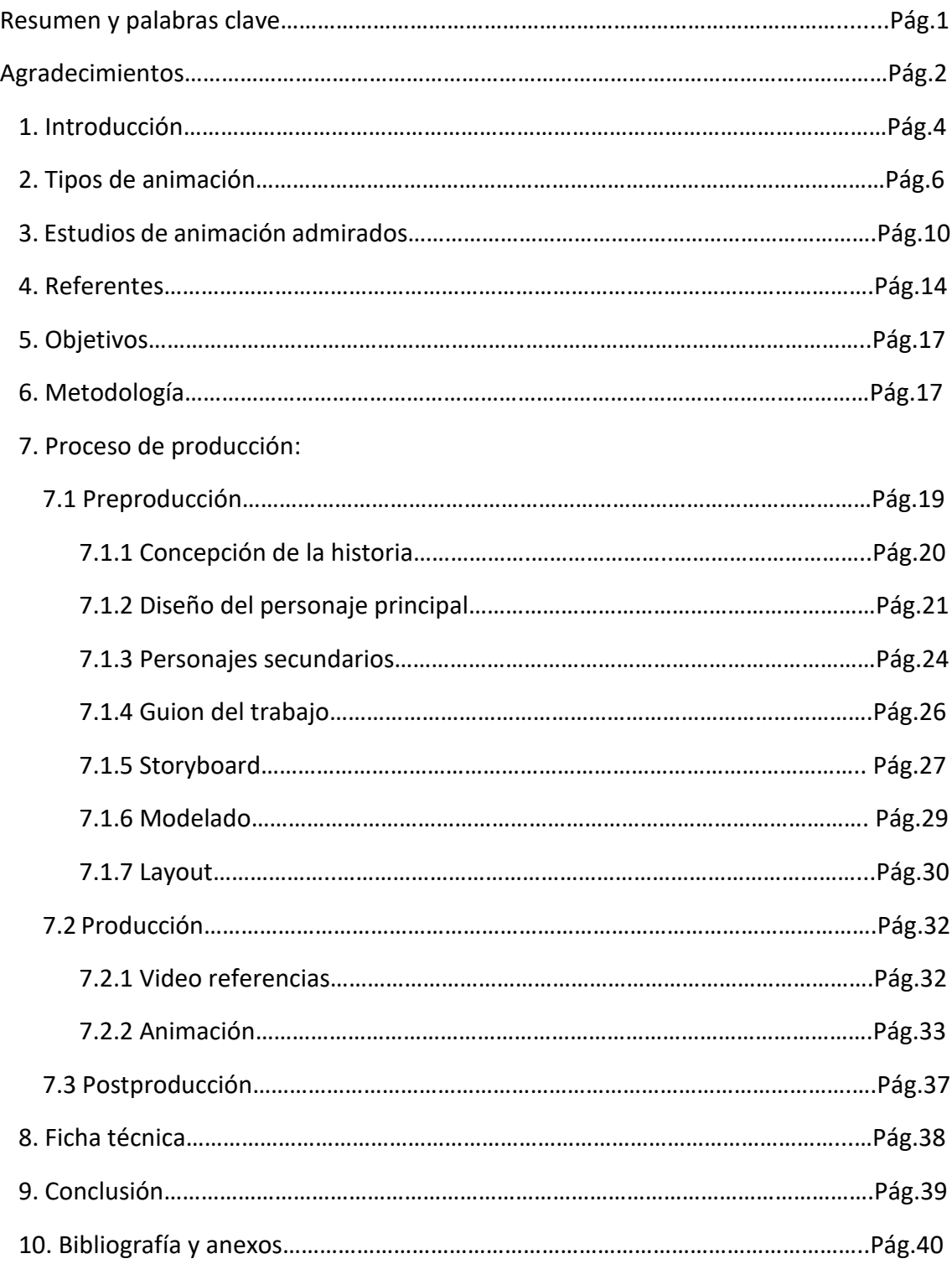

# **1. INTRODUCCIÓN**

*Destiny* es un proyecto de Trabajo Final de Grado realizado mediante la técnica de la animación 3D.

Se trata de un tráiler en 3D que cuenta cómo Astreo, el personaje principal de la historia, desafía a los sabios de su pueblo negándose a cumplir su supuesto destino y saliendo al exterior para buscar el suyo propio.

A lo largo de la producción del corto, se han trabajado todos los aspectos que requiere una producción en animación 3D: modelado 3D, texturizado, iluminación, animación 3D de personajes, etc. Además, se han utilizado también los propios de la animación en general o de cualquier obra audiovisual: *storyboard<sup>[1](#page-4-0)</sup>*, diseño de personajes, diseño de entornos y escenarios, guion*, layout<sup>[2](#page-4-1)</sup>,* etc.

Este es un tráiler que dura alrededor de 3 minutos y en el que no hay diálogos, únicamente se basta de la imagen y la música de fondo para contar la historia. Está realizado principalmente con el programa de Autodesk Maya, a excepción de los efectos añadidos posteriormente en post-producción, como el audio o transiciones, para las que se emplearon programas de edición como Adobe After Effects y Adobe Premiere.

La elección de llevar a cabo un proyecto de estas características responde a la intención de dedicarme profesionalmente en el futuro al mundo de la animación 3D. Después de terminar el grado, pretendo seguir formándome en la UTAD (Universidad Digital) y completar mis estudios en este sector. De ahí la decisión de intentar un TFG en 3D, a pesar de las dificultades que conllevaba.

Gracias a haber aprendido de manera autodidacta a modelar en 3D en Maya, pude empezar a realizar la creación de *props*[3](#page-4-2) y escenarios con bastante tiempo, y gracias también a haber podido cursar la asignatura de Animación 3D, conseguí aprender las bases de la animación de personajes para así poder realizar este tráiler.

En un primer momento, no se tenía claro cómo afrontar el proyecto y hasta qué punto se podía llegar siendo una única persona la que se encargase de todo, así que se solicitó consejo al tutor para ver cuál era su punto de vista y qué opinaba.

Finalmente, se consideró viable la realización, pero sin hacer uso de los personajes que yo había creado. El *rigging* supone una parte profunda y muy importante y, dada la carencia de conocimientos en ese terreno, se optó por la descarga de personajes gratuitos (ya con el *rig* puesto) y preparados para ser animados.

Desde que se concibió la idea del proyecto, la intención fue no incluir diálogos, ya que dependiendo de lo que aprendiera en la clase de animación 3D, se podrían hacer más o menos cosas

<span id="page-4-0"></span> $1$  Conjunto de ilustraciones mostradas en secuencia con el objetivo de servir de guía para entender una historia, pre visualizar una animación o seguir la estructura de una película antes de realizarse o filmarse.

<span id="page-4-1"></span><sup>2</sup> La palabra Layout sirve para hacer referencia al esquema que será utilizado en la animación y cómo están distribuidos los elementos y formas dentro de un diseño.

<span id="page-4-2"></span><sup>3</sup> Cualquier objeto susceptible de ser animado (y por tanto riggeado), utilizado o no por el personaje.

Las clases que se han tenido de animación, han sido únicamente durante el primer cuatrimestre del curso, por lo que no se ha podido profundizar en todos los aspectos de la animación 3D, como por ejemplo la fase de *lip sync[4](#page-5-0)* . Sin embargo, se considera que, con lo aprendido, se puede realizar una pieza con animación suficientemente entendible e interesante.

Las texturas utilizadas en el proyecto son muy sencillas y se procuró evitar emplear algunas como, por ejemplo, pelo o *nCloth*<sup>[5](#page-5-1)</sup> ya que, al no contar con ningún tipo de granja de render<sup>[6](#page-5-2)</sup>, el ordenador del que se disponía no podía permitirse renderizar<sup>[7](#page-5-3)</sup> escenas con elementos tan pesados.

WIP[8](#page-5-4) de un tráiler de animación 3D sería la expresión más adecuada para definir con mayor precisión este TFG, pues las texturas y la iluminación no se ajustan al acabado final que correspondería al de una producción.

Por lo que respecta al sonido, no se tuvo claro en un principio qué se iba a hacer. Al inicio, se barajó la idea de utilizar sonidos ambientales tales como pasos cuando camina el personaje, suspiros, sonidos del viento cuando está en el bosque…, pero finalmente se decidió emplear una canción que durase desde el inicio del tráiler hasta el final. La elección del tema fue variando constantemente, ya que, al no contar con la opción de poder componer la música, había que buscar una ya creada. Tras varias posibles candidatas, se eligió la que actualmente se escucha en el proyecto por considerar que era la que mejor se adaptaba y encajaba con la evolución de las escenas.

El tráiler tiene su origen en un relato que escribí cuando cursaba Bachillerato. Se trata de una historia en la que aparecen dragones, monstruos, y una larga lista de criaturas fantásticas que acompañan a Astreo, el protagonista, a lo largo de su aventura, a veces enfrentándose a él y en otras ocasiones, siendo sus aliados. Para este trabajo decidí seleccionar el inicio del relato, que corresponde al momento en que Astreo toma la decisión de romper las reglas y enfrentarse a su destino.

<span id="page-5-0"></span> <sup>4</sup> Término usado para denominar la sincronización de movimientos labiales con vocales habladas o cantadas, simulando así el cantar o hablar en vivo.

<span id="page-5-1"></span><sup>5</sup> Solución de tela dinámica, rápida y estable, que utiliza un sistema de partículas vinculadas para simular una amplia variedad de superficies poligonales dinámicas.

<span id="page-5-2"></span><sup>6</sup> Agrupación de varias computadoras repartiéndose el trabajo de renderizar las imágenes o animaciones realizadas con un programa de tridimensional.

<span id="page-5-3"></span> $^7$  Anglicismo usado en jerga informática para referirse al proceso de generar una imagen visible e inteligible para el ser humano, a partir de información digital.

<span id="page-5-4"></span><sup>8</sup> (*Work In Progress)* Trabajo en progreso.

# **2. TIPOS DE ANIMACIÓN**

### **Dibujo animado**

Los dibujos animados se crean dibujando cada fotograma. Al principio se pintaba cada fotograma y luego era filmado, proceso que se aceleró al aparecer la animación por celdas o papel de acetato, inventada por Bray y Hurd en la década de 1910. Usaron láminas transparentes sobre las que animaron a sus personajes sobre el fondo. Más tarde, la técnica se agilizó mediante los dibujos realizados en computador, pues existen programas que asisten a la creación de los cuadros intermedios.

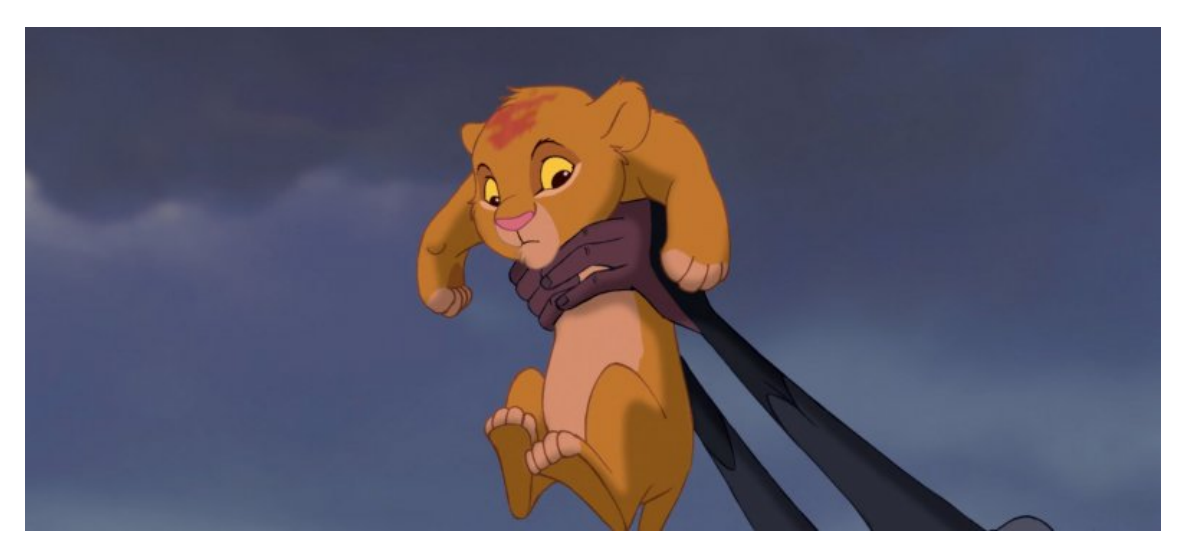

 *El Rey León* (Minkoff & Allers, 1994)

### **Stop motion**

Permite dar vida a objetos de todo tipo, maquetas, objetos a escala, muñecos, sean articulados o de plastilina, tomadas de la realidad mediante fotografía o filmación. Para ello se utiliza la grabación «fotograma a fotograma» o «cuadro a cuadro», cuyo iniciador fue Segundo de Chomón con su llamado «paso de manivela». Cuando lo que se animan son recortes, cartón, papel o fotografías, recibe el nombre de Animación de recortes (*cutout animation*).

En la animación con plastilina o con otros materiales moldeables, las figuras se van transformando o moviéndose en el progreso de la animación paso a paso. Es un proceso muy laborioso que requiere fidelidad a los tiempos determinados y a la credibilidad de los movimientos para cuando sea proyectada a veinticuatro imágenes por segundo. Cualquier materia que pueda ser fotografiada, puede utilizarse para ser animada.

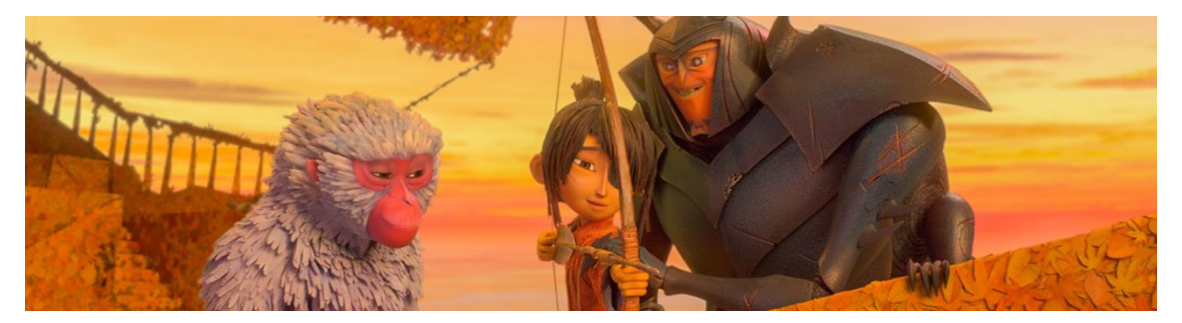

 *Kubo and the two strings*(Travis Knight*,* 2016)

### **Film directo**

Se denomina así al que directamente se dibuja, se raya, se pinta o se compone sobre el mismo celuloide. Len Lye, neozelandés, fue un pionero. En ocasiones, como en el caso de Norman Mclaren, "dibujaba" también la banda sonora.

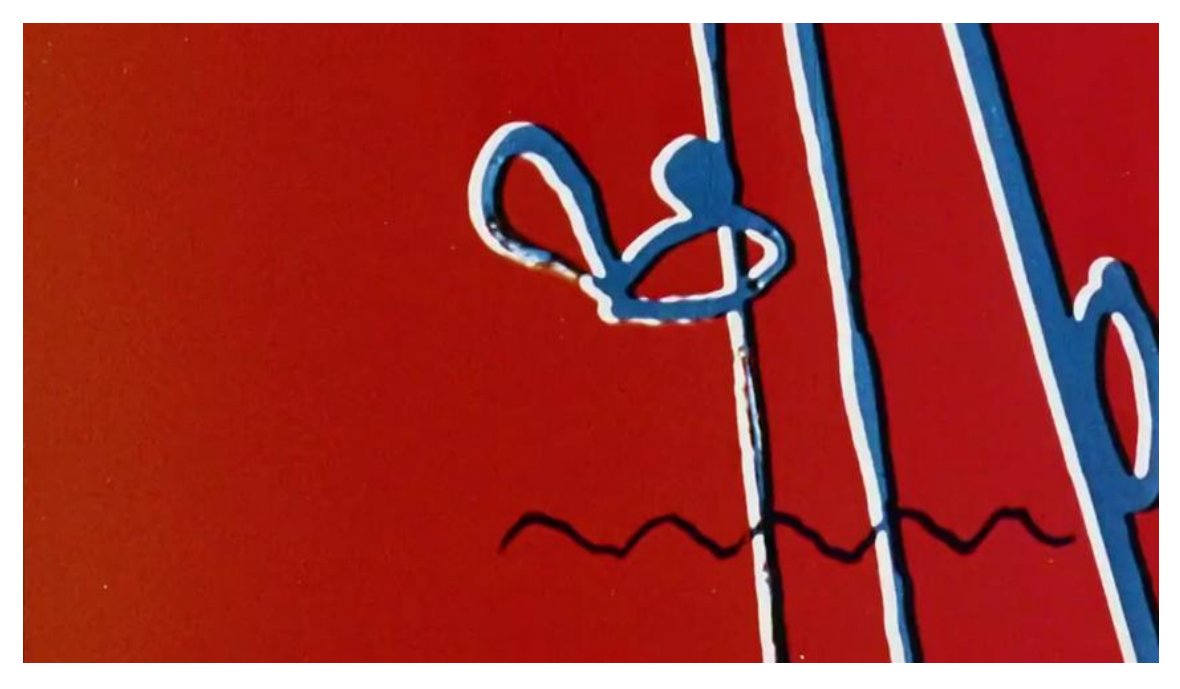

*Dots*(Norman McLaren, 1940)

### **Pixilación**

Se denomina pixilación a una variante del stop-motion, en la que se animan personas u objetos cotidianos. Para ello se fotografía el objeto repetidas veces desplazándolo ligeramente. En el caso de personas, se suprimen secciones de una filmación con el fin de crear una sensación diferente. Norman McLaren fue un maestro de esta técnica, utilizada con anterioridad por Emile Cohl. En su corto animado A Chairy Tale, McLaren da movimiento a una silla. Asimismo, en su cortometraje Vecinos, Neighbors (1952), también hace uso de la pixilación con dos de sus personajes.

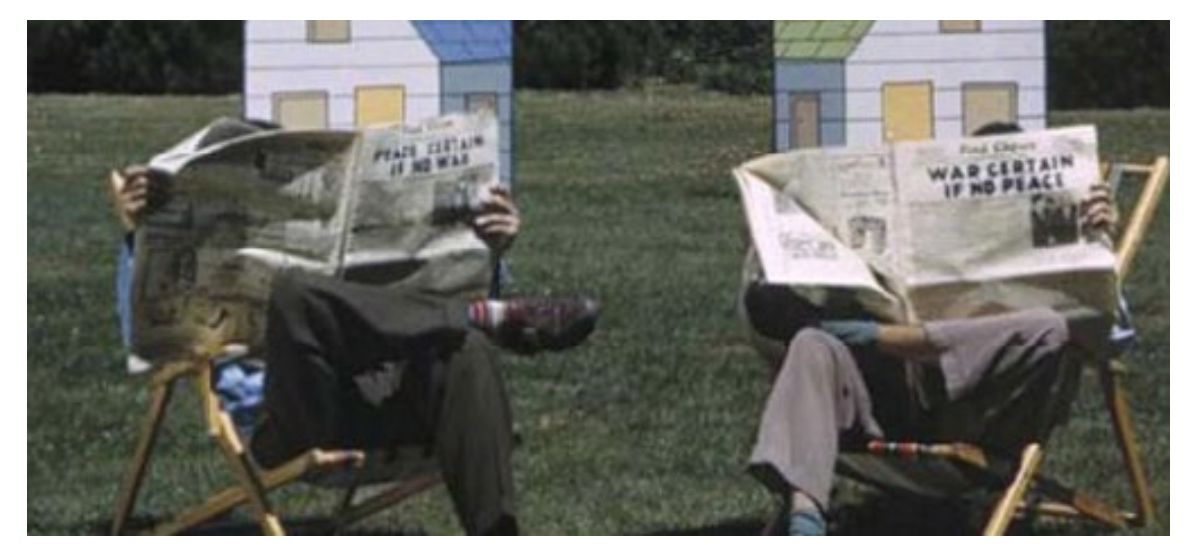

*Neighbors*(Norman McLaren, 1952)

### **Rotoscopia**

Consiste en dibujar la animación sobre la filmación de escenas grabadas con personajes reales. Disney utilizó esta técnica para animar a Blancanieves(1937) y a otros personajes, en momentos de cierta complicación como la bajada de escaleras o bailes. También es un claro ejemplo del uso de esta técnica, es El Señor de los Anillos (1978), realizada por Ralph Bakshi.

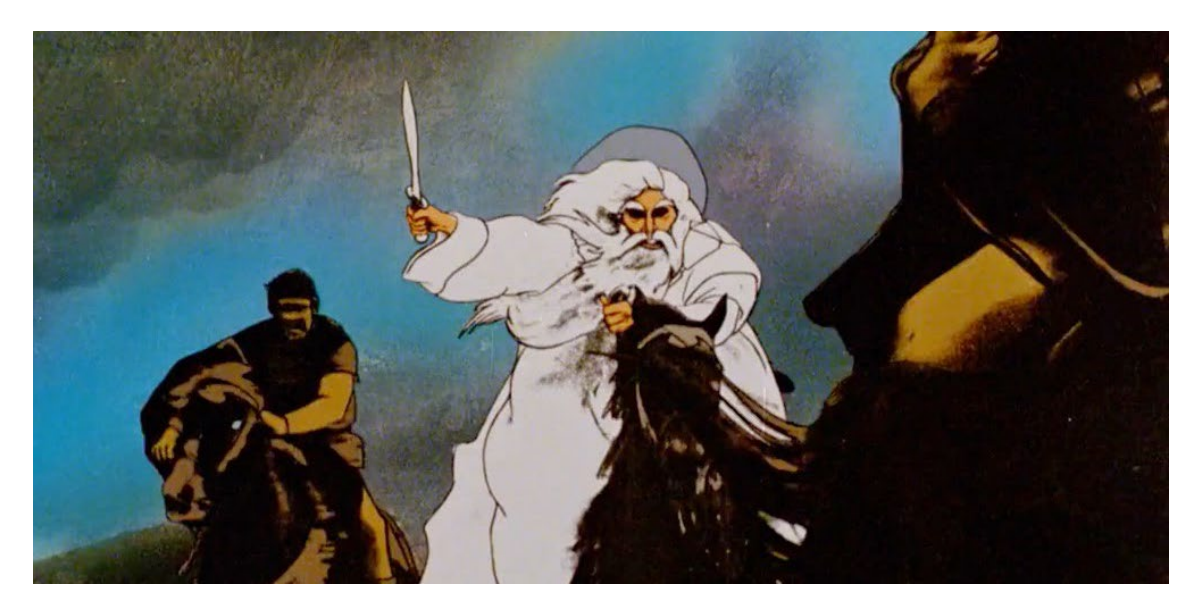

 *El Señor de los Anillos*(Ralph Bakshi, 1978)

### **Animación Flash**

Flash es un programa de edición multimedia que ofrece diversas posibilidades. Entre ellas destaca la creación de animaciones, contenido multimedia, juegos, etc. Al permitir la realización de animaciones, muchas productoras están en la actualidad creando trabajos en 2D con este sistema para páginas web y sitios web multimedia. Este tipo de animaciones son 2D digitales y pueden estar hechas en *Flash*, *Toon Boom* u otras aplicaciones, pero como *Flash* fue un programa muy utilizado, se terminó llamando así a este tipo de animación.

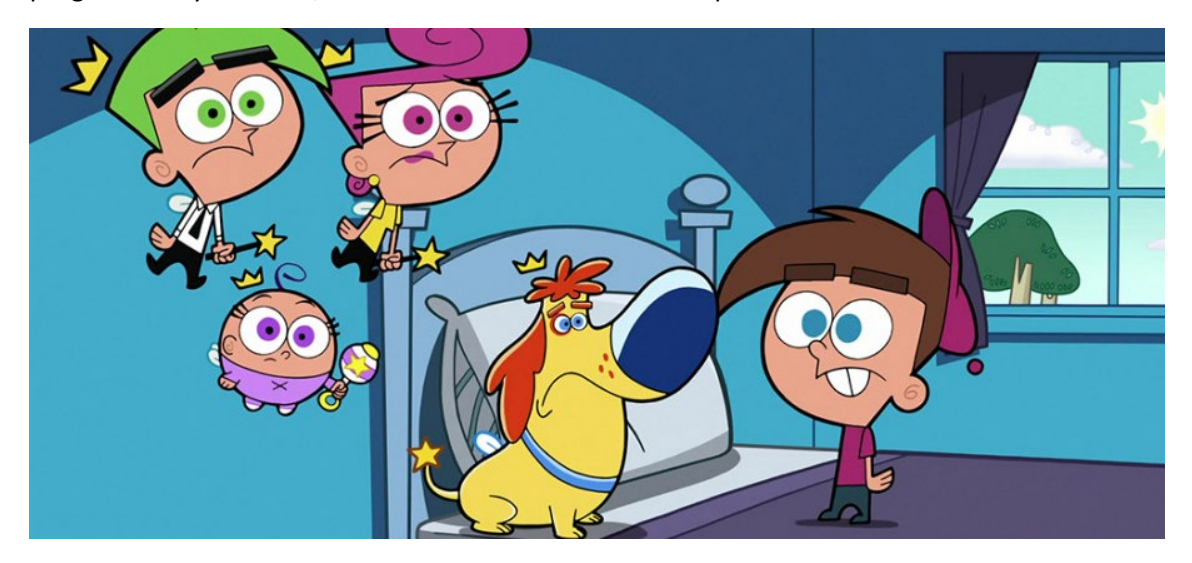

*Los padrinos mágicos* (Butch Hartman, 2001)

### **Animación en 3D**

Se trata de animación CGI (Imagen generada por ordenador) que nos da la sensación de tridimensionalidad. Se realiza mediante un proceso denominado renderización, que genera una imagen de 2D desde un modelo de 3D. Así, podría decirse que, en el proceso de renderización, la computadora «interpreta» la escena en tres dimensiones y la plasma en una imagen bidimensional. El proceso de creación de gráficos 3D por ordenador puede ser divido en varias etapas: modelado, composición de la escena, animación y renderizado.

La animación 3D mediante ordenador no es simplemente dibujar. Primero se construye y modela en 3 dimensiones cada elemento, personaje o escenario que aparecen durante la escena. Para realizar esta acción, es necesario contar con un ordenador y diferentes herramientas que permiten generar formas y aplicarle todo tipo de características como iluminación o movimiento de objetos.

La animación 3D se divide en dos tipos:

La primera renderiza la animación en tiempo real. Esto sucede a medida que la animación se ve. El ejemplo perfecto de este tipo de animación son los videojuegos. A medida que avanza, se van distinguiendo las acciones y los ángulos. Ahora bien, este tipo de animación implica una capacidad alta de procesamiento y memoria. Además, de placas aceleradoras de gráficos. Esto impedirá que el microprocesador se sobrecargue de trabajo.

En la segunda, la animación del modelo en 3d se renderiza primero, y luego se puede visualizar como un video digital. El trabajo pesado se realiza una sola vez y luego se puede ejecutar como video, lo cual no consume mucho procesamiento. Ejemplos de este tipo de animaciones son las películas y dibujos animados en tres dimensiones.

A parte de para hacer películas o videojuegos, la animación 3D puede abarcar otros campos como el de diseño de interiores, arquitectura, publicidad, medicina, etc.

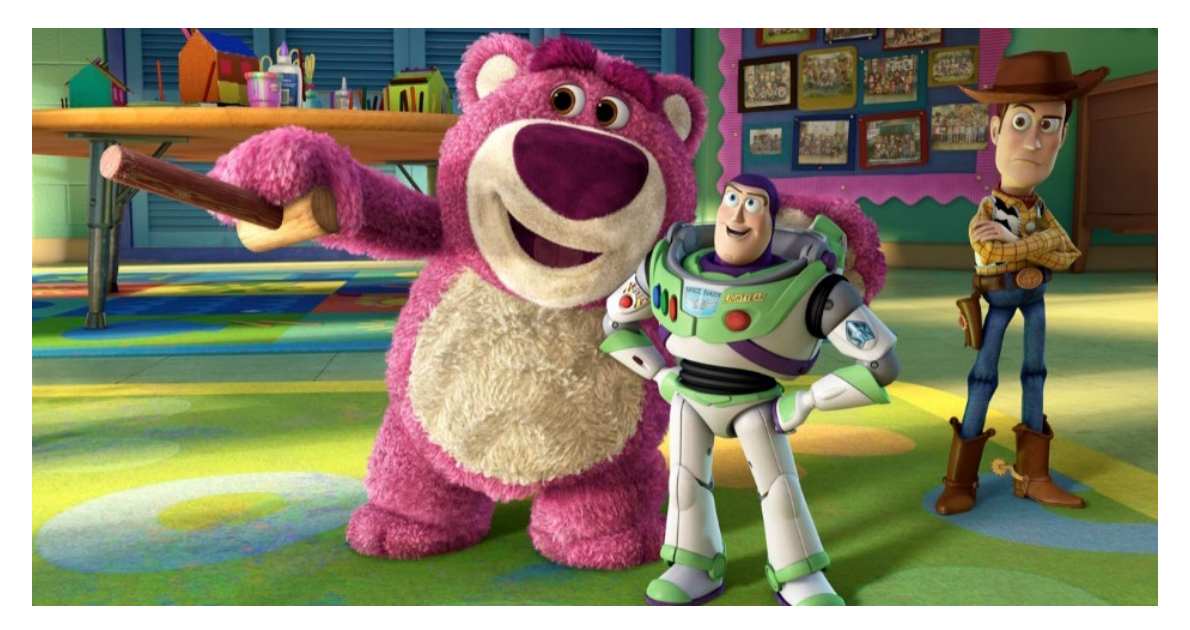

*Toy Story 3* (Lee Unkrich, 2010)

# **3. ESTUDIOS DE ANIMACIÓN ADMIRADOS**

### **Pixar**

*Pixar Animation Studios* es una compañía de animación especializada en 3D, ubicada en California. Ha ganado varios Óscar de la Academia por sus cortometrajes, largometrajes y logros técnicos.

*Toy Story* (1995) fue la primera película comercial totalmente realizada por ordenador en 3D. Se realizó mediante su propio sistema de renderización (RenderMan) y alcanzó una alta calidad. Fue dirigida por John Lasseter, antiguo trabajador de Disney, y recibió entre otros muchos, un Óscar honorifico por ser la primera película animada por ordenador de la historia. Posteriormente, aparecieron otras películas como Monstruos S.A, que fue considerada una de las mejores películas realizadas por Pixar. En 2004 Pixar y Disney rompieron relaciones, las cuales se restituyeron en 2006 cuando Disney compró Pixar.

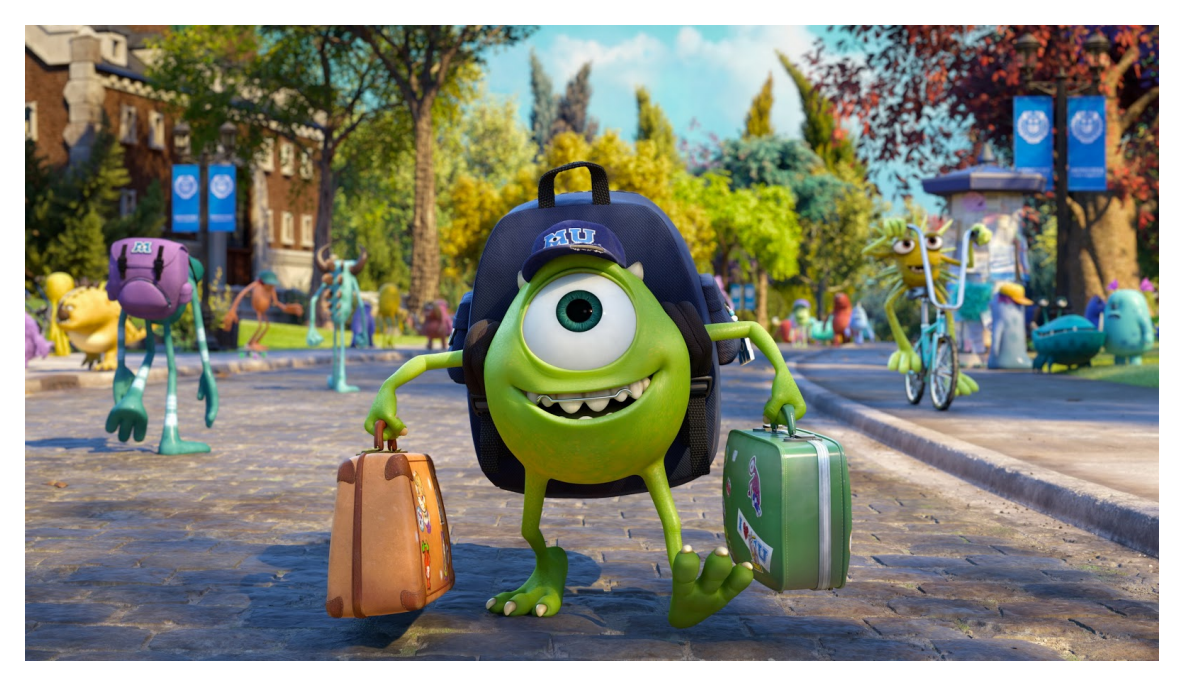

*Monsters University* (Dan Scanlon, 2013)

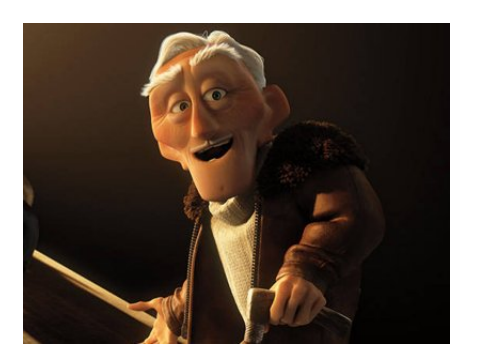

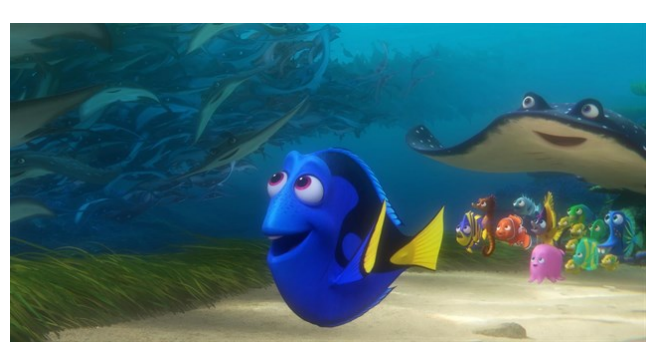

 *Up* (Pete Docter & Bob Peterson, 2009) *Buscando a Nemo* (Andrew Stanton & Lee Unkrich, 2003)

### **DreamWorks**

*DreamWorks Animation SKG*, Inc. es un estudio de animación estadounidense que produce principalmente películas animadas por ordenador, entre las cuales se encuentran *Shrek*, *El Espanta Tiburones*, *Madagascar*, *Bee Movie*, *Kung Fu Panda*, *Spirit el corcel indomable*, *Monsters vs Aliens*, *Cómo entrenar a tu dragón*, *Megamind* o *El origen de los guardianes*.

Se formó por la fusión de la función de división de animación de *DreamWorks SKG y Pacific Data Images* (PDI) que actualmente, Flux Entretamient Burbank ha trasladado de su estudio de Burbank, a Hollywood.

En sus orígenes, comenzó produciendo películas totalmente en 2D, más adelante, realizó otras que mezclaban el 2D con el 3D, como por ejemplo: *Simbad: La leyenda de los siete mares*(2003). Y finalmente, produjo grandes películas enteramente en 3D.

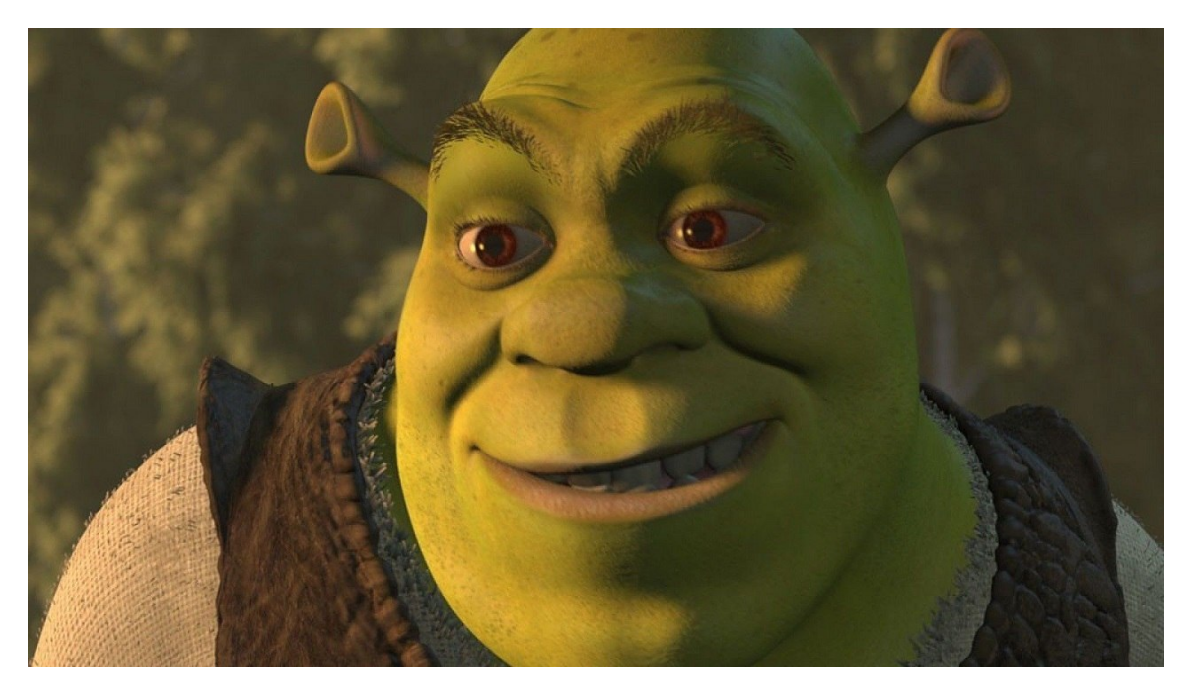

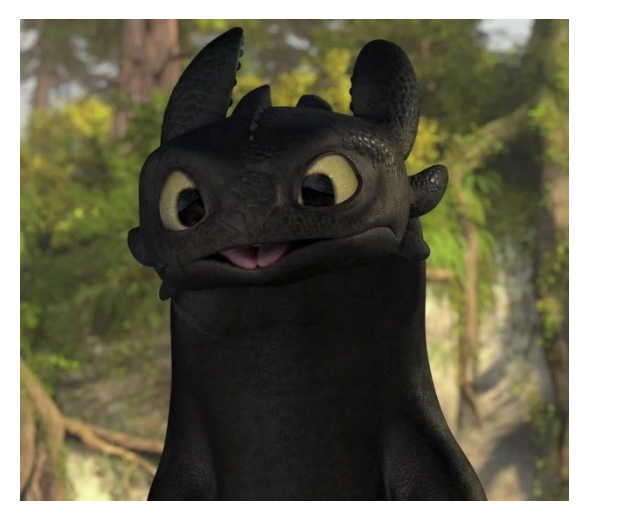

*Cómo entrenar a tu dragón* (Chris Sanders & DeBlois, 2010) *Megamind* (Tom McGrath, 2010)

*Shrek* (Andrew Adamson & Vicky Jenson, 2001)

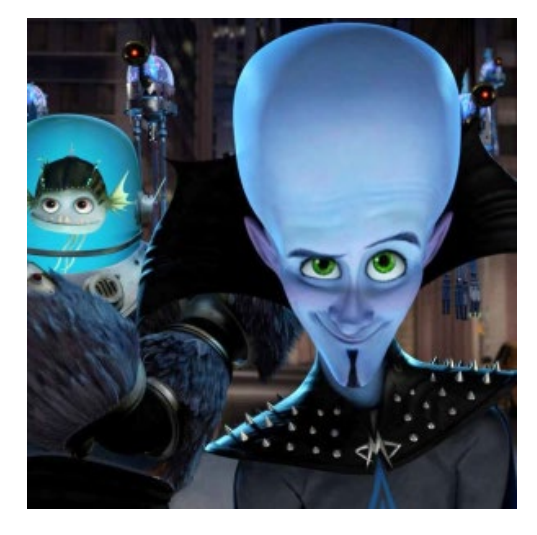

### **Blue Sky**

*Blue Sky Studios* es un estudio de animación CGI especializado en la animación de personajes generada por ordenador con sede en Greenwich, Connecticut. El estudio fue fundado en 1987 por Michael Ferraro, Carl Ludwig, Alison Brown, David Brown, Chris Wedge y Eugene Troubetzkoy, después de que la empresa para la que trabajaban en MAGI, uno de los estudios de efectos visuales detrás de Tron, cerrara.

Blue Sky Studios ha sido propiedad de 20th Century Fox desde 1997. A través de su software interno de representación, el estudio había trabajado en efectos visuales para anuncios y películas antes de dedicarse por completo a la producción de una película de animación en 2002 con el lanzamiento de *Ice Age*. De diez películas del estudio, hasta la fecha, *Ice Age* y *Río* son sus más exitosas franquicias, *y Snoopy y Charlie Brown* su película más aclamada por la crítica.

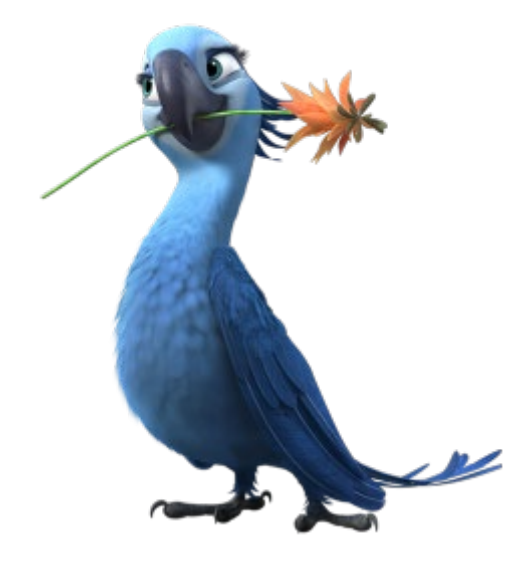

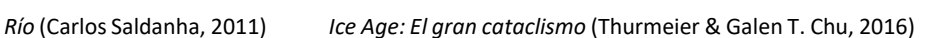

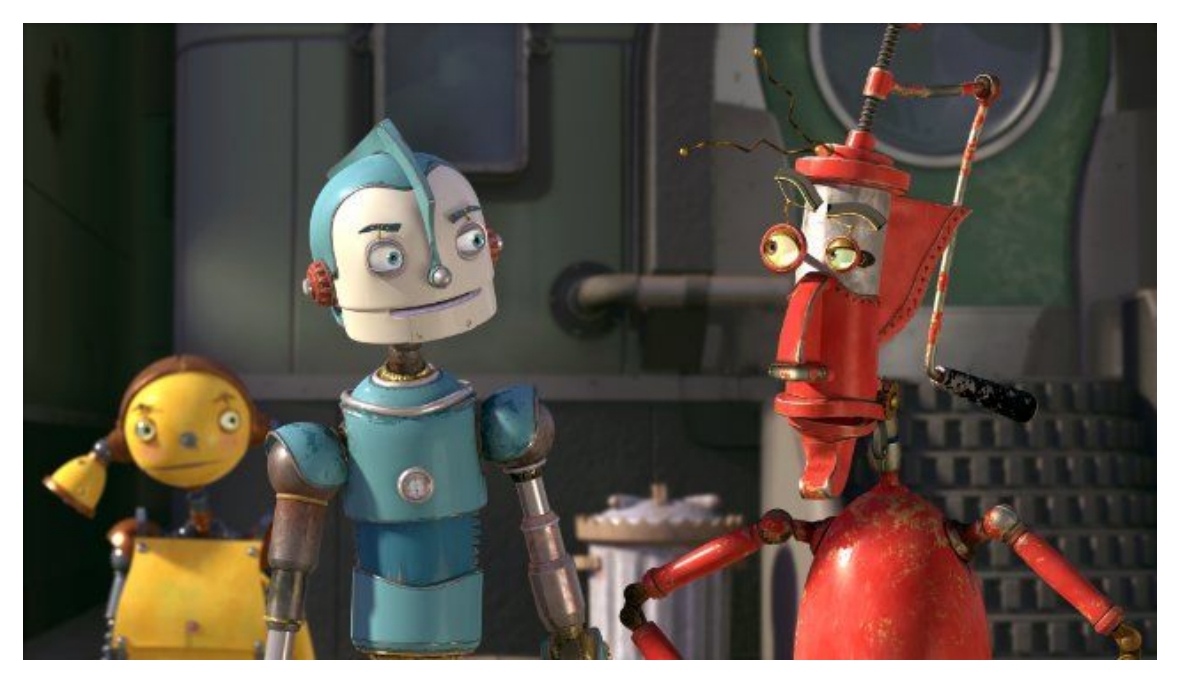

*Robots*(Chris Wedge & Carlos Saldanha, 2005)

### **Disney**

Walt Disney Animation Studios también conocido como Disney Animation, con sede en Burbank, California, es un estudio de animación estadounidense que crea películas animadas, cortometrajes y especiales de televisión, fundada el 16 de octubre de 1923.

Durante gran parte de su existencia, fue reconocido como el principal estudio de animación estadounidense. Desarrolló muchas de las técnicas, conceptos y principios que se convirtieron en prácticas estándar de la animación tradicional. El estudio también fue pionero en el arte del guion gráfico, que ahora es una técnica estándar utilizada tanto en la realización de películas animadas como de acción en vivo.

Los estudios de animación de Walt Disney continúan produciendo películas utilizando tanto animación tradicional como imágenes generadas por computadora (CGI).

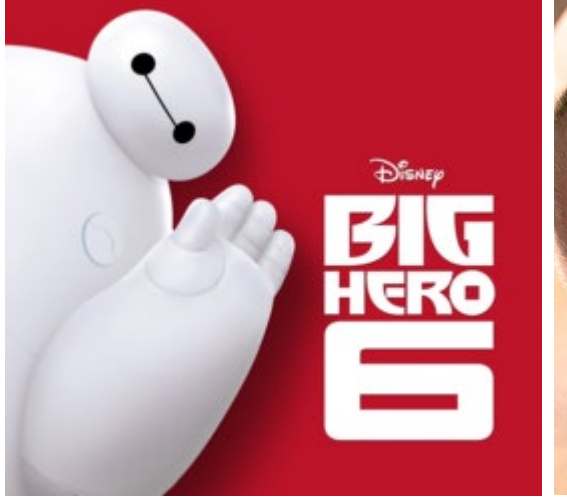

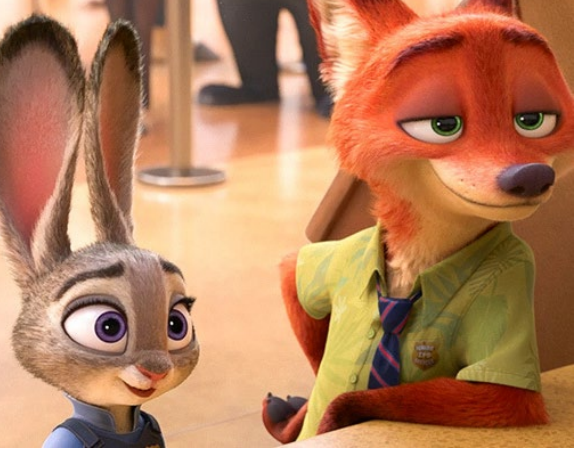

 *Big Hero 6* (Don Hall & Chris Williams, 2014) *Zootopia* (Rich Moore, Byron Howard & Jared Bush, 2016)

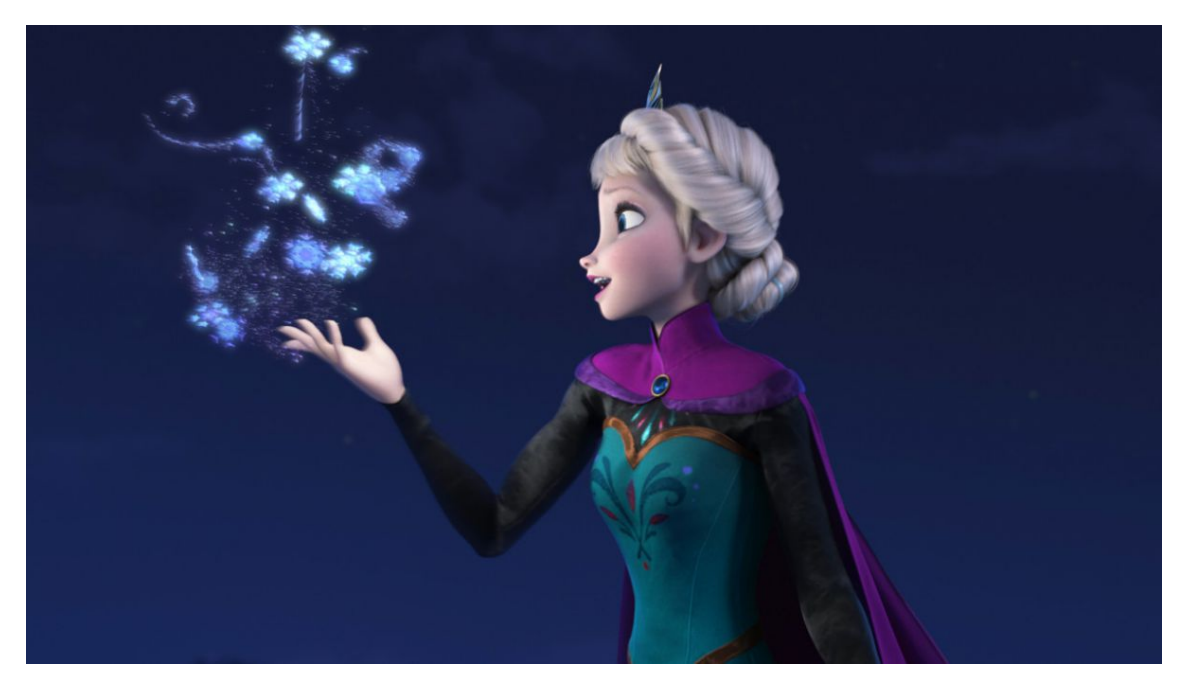

Frozen (Chris Buck & Jennifer Lee, 2013)

## **4. REFERENTES**

Tal vez el animador más importante que se ha tenido como referente es Frank E. Abney, un animador nacido en California que, después de haberse graduado en Animation Mentor, se convirtió en animador de personajes 3D y comenzó a trabajar en el estudio de Crystal Dynamics participando en el desarrollo del videojuego de *Tomb Raider (2013)*. Más adelante trabajó para los grandes estudios de Disney, DreamWorks y Pixar en películas como *Frozen, Big Hero 6, Kung Fu Panda 3, Boss Baby, Coco* y *Los increíbles 2.*

El último proyecto en el que ha estado trabajando es en su propio corto, titulado *Canvas*, del cual se lanzó el *teaser* en febrero de 2019 y actualmente sigue en desarrollo.

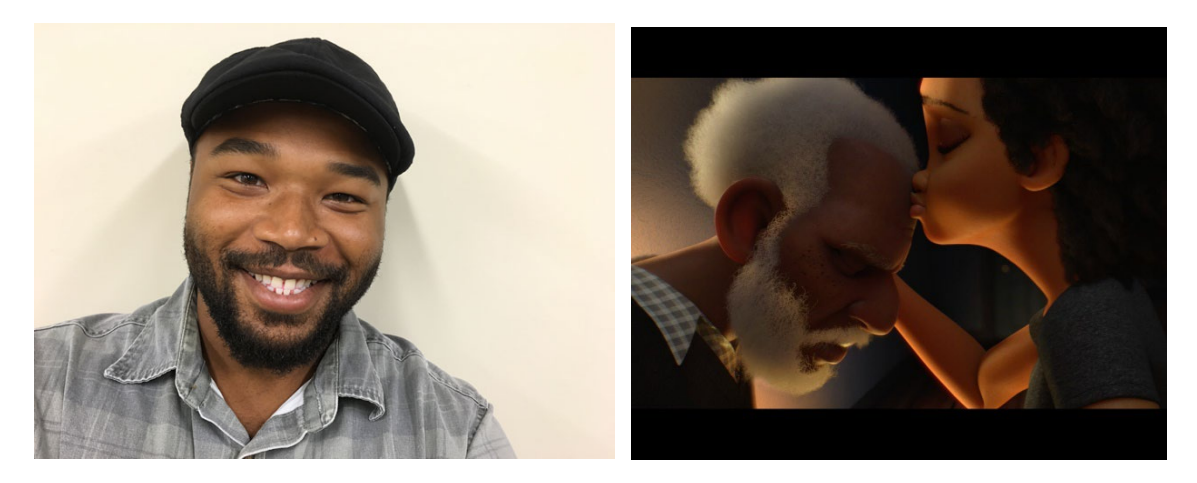

Frank E. Abney Captura del teaser de *Canvas*

Una de las razones por las que este animador de personajes 3D se ha tenido como referente es el tiempo de planificación que le dedica a cada plano que anima, tanto planificación previa a la visualización de las primeras poses, como las videoreferencias que él mismo hace antes de comenzar a animar al personaje.

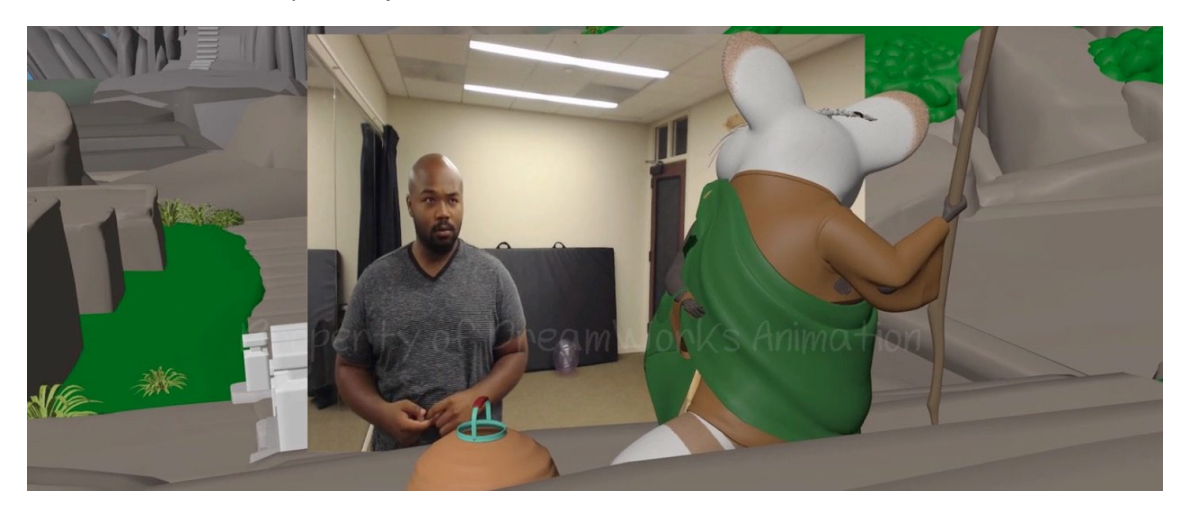

Video referencia de Frank E. Abney para la película *Kung Fu Panda 3*

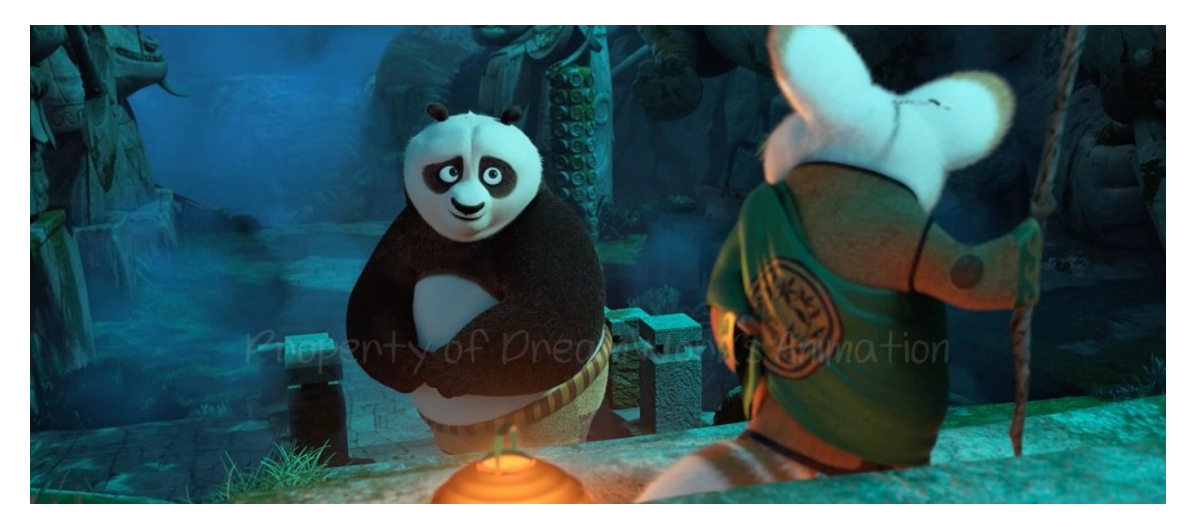

Acabado final del plano animado por Frank W. Abney de la película *Kung Fu Panda 3*

Además de Frank E. Abney, también se ha tenido como referente al animador Juan Pablo Sans (JP Sans), quien ha trabajado en los estudios de DreamWorks y Blue Sky, en películas como *Rio (2011), Ice Age 3: el origen de los dinosaurios (2009)* y *El Origen de los Guardianes (2012).* El último proyecto en el que ha estado trabajando ha sido como director, en el corto animado del estudio de DreamWorks, *Bilby (2018)* .

Actualmente trabaja como supervisor en el departamento de animación en DreamWorks e instructor en la escuela de animación de personajes 3D online de AnimSchool.

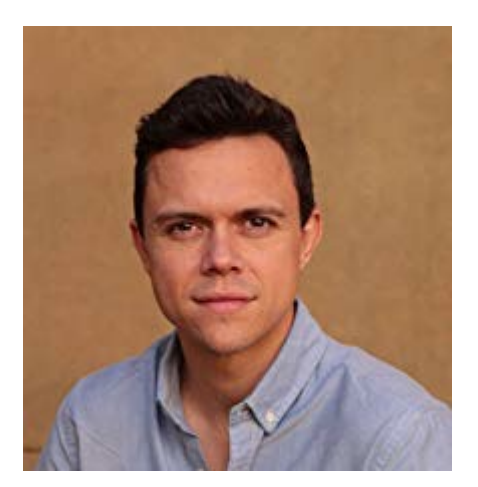

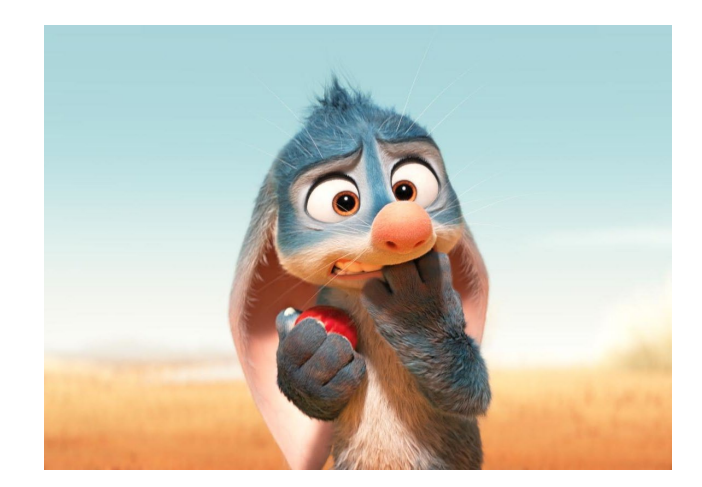

JP Sans *Bilby* (Liron Topaz, Pierre Perifel & JP Sans, 2018)

El interés por este animador surgió a raíz de una entrevista de YouTube en la que explicaba su proceso de trabajo personal a la hora de animar a un nuevo personaje. JP Sans posee una gran habilidad, probablemente adquirida por la experiencia, que le permite hacer que los personajes piensen en una cosa mientras actúan de forma totalmente diferente a lo que están pensando. Cuando se está animando a un personaje, esto se considera muy difícil de conseguir y la facilidad que posee JP Sans para hacerlo, lo ha convertido en un referente.

En el fragmento de la entrevista que transcribimos a continuación, realizada por AnimSchool a JP Sans, se puede ver el nivel de análisis y dedicación a la hora de animar sus personajes. En este caso hace referencia al villano de la película de DreamWorks *Rise of the Guardians*, Pitch Black (conocido como Sombra o El "Coco" en España).

"*Trabajar en un villano fue súper divertido y completamente opuesto a lo que estaba acostumbrado. Antes de Pitch, normalmente solía tener personajes lindos y enérgicos, que eran igual de divertidos de animar. Pitch fue igual de entretenido, pero por razones completamente opuestas. Pitch es oscuro, interno, compuesto y francamente espeluznante. Me sorprendió lo mucho que me gustó animarlo. Había algo tan intrigante en un villano, que me enamoré completamente. En cada show "encuentras" al personaje a medida que animas la película y a veces no lo "encuentras" hasta casi el final. Creo que tuvimos suerte en el sentido de que descubrimos quién era Pitch desde el principio.*

*Tuvimos muchas inspiraciones en cuanto a Pitch. Hacemos referencia al Joker por sus inusuales movimientos y personalidad. Quedamos cautivados e inspirados por la mirada de Aníbal. Siempre vi escenas de Anthony Hopkins e incluso podcast y entrevistas para ayudarme a incorporar eso al personaje. Y, por último, mi favorito, el Stansfield de Gary Oldman en León: El Profesional. Me encantaba ver ese personaje, y tratar de llevar esa aleatoriedad y aura a Pitch.*

*Creo que las tomas más desafiantes en la animación de Pitch fueron cuando él estaba en "control". Tenía que estar compuesto, pero sentirse amenazador y poderoso. Verlo no hacer nada mientras sus ojos gritaban de emoción y rabia era realmente cautivador. Pitch ha sido un personaje muy desafiante y difícil de trabajar, pero al mismo tiempo fue tan divertido que espero poder trabajar en otro villano de nuevo*.["9](#page-16-0)

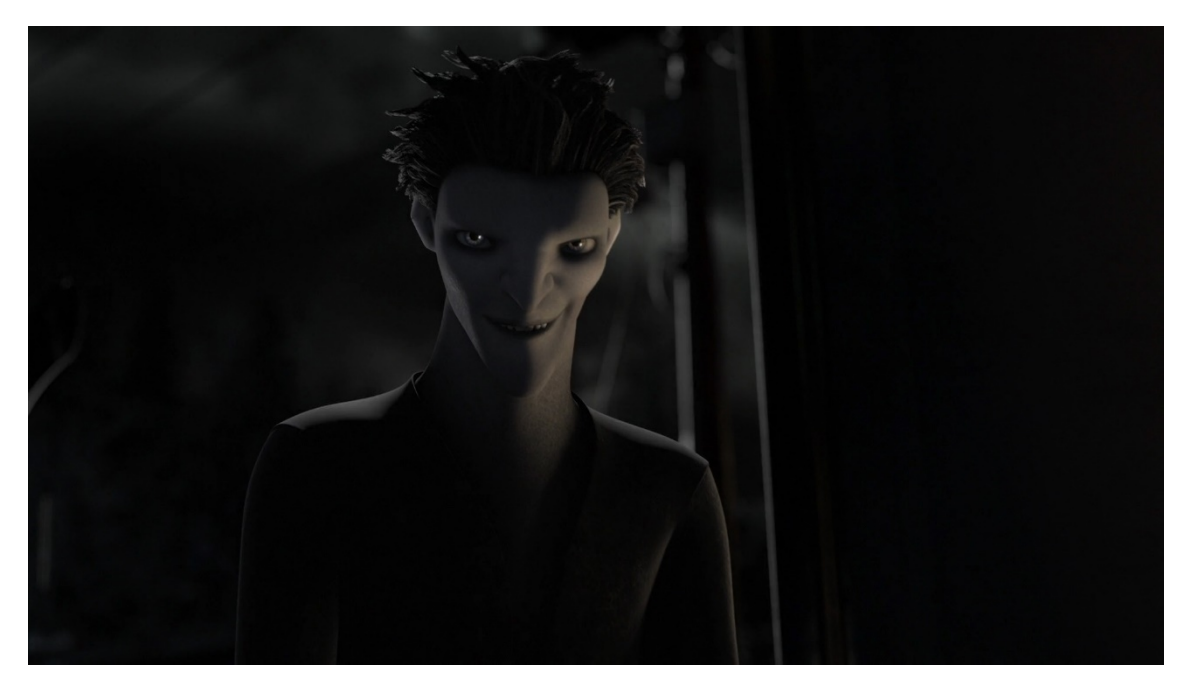

Pitch Black, *Rise of the Guardians* (Peter Ramsey, 2012)

<span id="page-16-0"></span> <sup>9</sup> Sans, Juan Pablo. AnimSchool Interview: Animator Jaun Pablo Sans. AnimSchool Blog. 07/05/2013. Traducción realizada por María López Tomás.

# **5. OBJETIVOS**

Aprender a organizar por tareas las diferentes fases de la producción para así tener buen control del tiempo y no ir nunca apurado.

- Trabajar todas las funciones que se llevan a cabo en cada departamento en una productora de animación 3D y pulir habilidades en las fases a las que quiero dedicarme profesionalmente en un futuro próximo.
- Crear una historia.
- Crear un storyboard para conseguir ver con más claridad y discernir mejor las diferentes escenas.
- Crear un guion técnico que permita tener más claro el proceso y lo que hay en cada escena de modo que resulte más fácil de entender a la hora de prepararlo todo y saber qué elementos afectan a qué cosas.
- Crear una animática<sup>[10](#page-17-0)</sup> en la cual esté reflejado el timing<sup>[11](#page-17-1)</sup> de las acciones y en caso de haber diálogos, saber sus entradas y salidas.
- Modelar en 3D los personajes, escenarios y *props* de cada escena.
- Renderizar las escenas para poder tener imágenes de estas y posteriormente poder producirlas. (Hubiera sido perfecto contar con una granja de render para acelerar este proceso, pero desafortunadamente no es el caso).
- Editar y producir escenas mediante After Effects y Premiere.
- Presentar el corto dentro del plazo establecido.
- Realizar un proyecto personal que se incluya en el portfolio y sirva como punto de partida para continuar con los estudios de animación 3D. Después de terminar este trabajo final de grado, hacer un máster de animación de personajes y posteriormente seguir con la formación hasta alcanzar el nivel de calidad deseado.

# **6. METODOLOGÍA**

La metodología que hemos seguido para realizar este proyecto se ha dividido el trabajo en varias fases que dependen unas de otras.

Concebir una idea

En esta fase es donde se realizó la búsqueda de otros cortometrajes animados para posteriormente obtener una idea, la cual poder desarrollar.

Realizar bocetos

<span id="page-17-0"></span><sup>&</sup>lt;sup>10</sup> Una forma de darle vida a los storyboards de un producto audiovisual final, algunas veces incluyendo un audio provisional, permitiendo visualizar detalles como planos, movimientos de cámara, sonidos y elementos de continuidad que pueden ser corregidos en una etapa temprana.

<span id="page-17-1"></span> $11$  Organizar una serie de tareas o acciones dentro de un marco de tiempo concreto para el desarrollo de un proyecto.

En esta fase se realizaron bocetos y diseños de los personajes, escenarios y los demás elementos para después poder modelarlos.

### • Modelado en 3D y texturas

Una vez teniendo claros los diseños de todo lo que iba a aparecer en el corto, se procedió a modelarlos en 3D, (el programa de 3D que más se utilizó fue el Maya). Cuando ya se tuvo todo modelado, asignamos a cada elemento sus respectivas texturas.

### • Elección del personaje principal

En este caso, pese a haber diseñado el personaje principal y modelarlo en 3D, terminó por descartarse y en su lugar, buscar uno que contara con el *rig* ya puesto.

### • Organizar los archivos

Tras tener acabados todos los elementos definitivos que eran necesarios para el corto, se procedió a que crear un proyecto que incluía sus respectivas carpetas dentro de las cuales se introdujeron los archivos de Maya de los *props*, los personajes, las texturas, las escenas, etc.

• Cámara

Nos aseguramos de tener claro lo que iba a estar encuadrando la cámara en todo momento. Además, en este proyecto hay travelling de cámara, lo que implicó tener que animarla, al igual que se hace con un personaje.

### • Animación del personaje

A la hora de animar al personaje, se comenzó colocándolo en la ubicación en la que iba a verse en cámara. Posteriormente, se realizó la fase de *blocking*[12,](#page-18-0) poniendo al personaje en sus poses clave en la línea de tiempo, y poco a poco, este *blocking* se fue desglosando hasta formar un *blocking avanzado*. Por último, se pasó a la fase de refine[13](#page-18-1) para conseguir la fluidez deseada en la animación. Para una mayor eficiencia a la hora de realizar las animaciones del personaje principal, se hicieron primero las partes del cuerpo y después toda la parte de las faciales.

### **Exportar los planos**

Por último, hubo que renderizar todas las escenas para poder montarlas más adelante en los programas de edición de video. Dado que no se disponía de una granja de render, este proyecto ha tenido que reducir el peso de las escenas usando texturas no muy complejas y no introduciendo animación de partículas como fluidos o fibras de pelo.

### Edición y postproducción

En esta fase se cogieron todas las escenas renderizadas, se juntaron en el editor de video, para posteriormente añadir los efectos deseados, para ello se utilizó el After Effects.

Después, una vez todo montado y con sus respectivos efectos, se procedió a añadirle el audio y la música (los cuales habían sido seleccionados previamente). Para ello, se utilizó el programa Adobe Premiere.

<span id="page-18-0"></span> $12$  Etapa en la cual se crean todas las poses principales para que el director tenga toda la información de tiempo y poses que quiere transmitir.

<span id="page-18-1"></span> $13$  Etapa en la cual se refinan y cuidan los detalles en las animaciones.

# **7. PROCESO DE PRODUCCIÓN**

### **7.1. PREPRODUCCIÓN**

La Preproducción se encarga de idear, investigar, recopilar, crear y preparar toda la información que van a necesitar posteriormente los animadores, filmadores, especialistas en efectos especiales, fondistas, etc. Así, en las distintas etapas de la preproducción, se toma una idea, se analiza e investiga, se redacta un guion y se crean personajes, escenarios, objetos y modelos de color. Con esta información se transforma el guion en viñetas (Storyboard). Estas viñetas contienen los personajes, escenarios y objetos creados, expresando la acción y los tiros de cámara que la captan.

Al principio partimos de varias ideas que podrían ser viables a la hora de realizar este proyecto de TFG. Estaba claro que aquello que se quisiera contar, tenía que hacerse en 3D y, tras varias posibles opciones, una historia creada mientras cursaba Bachillerato, sirvió de germen para lo que se convertiría en un tráiler de una supuesta película basada en ese relato.

En ese momento la historia de la que se partiría estaba clara, pero quedaba por definir qué queríamos mostrar en este proyecto. El relato era bastante extenso y resultaría del todo imposible contarlo de principio a fin. Tras darle vueltas a distintas opciones, acordamos que recrear el momento en que el personaje principal se preparaba para dar el gran paso de abandonar su pueblo natal, sería el punto de la historia elegido para crear un tráiler de una supuesta película basada en el relato.

Desde el comienzo se quería que, fuera de la temática que fuera, el proyecto sirviera para aprender más animación 3D y poder incluirlo en el portfolio para así extraer fragmentos e incluirlos en la *Demo Reel* personal.

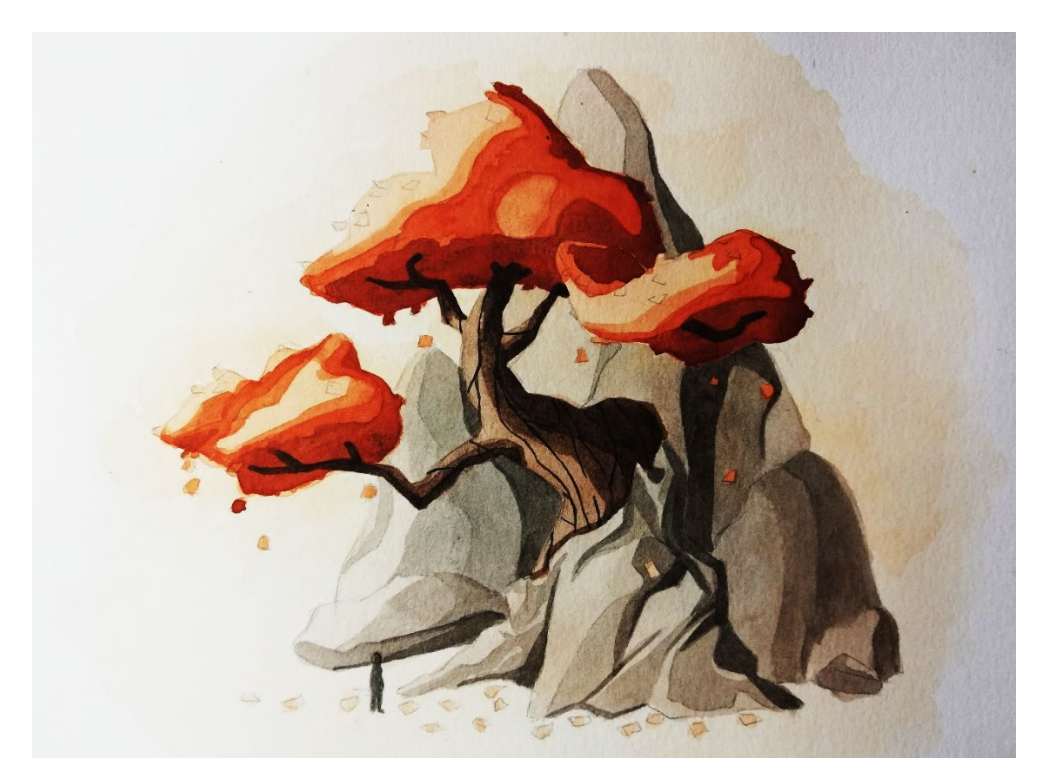

Concept acuarelas de la historia extendida

### **7.1.1. CONCEPCIÓN DE LA HISTORIA EXTENDIDA**

Antes de querer escribir esta historia, únicamente dibujaba personajes de otras series de dibujos que ya existían o bien creaba personajes propios, pero sin darles ningún trasfondo o personalidad, hasta que se quiso crear este relato original.

La historia se comenzó a concebir a finales del verano de 2013, después de acabar 4º de la ESO y a punto de empezar de 1º de Bachillerato. Más tarde, ya a finales de ese mismo curso, fue cuando se empezó a redactar en una libreta la historia y a crear un diseño más sólido del personaje principal y de algunos secundarios.

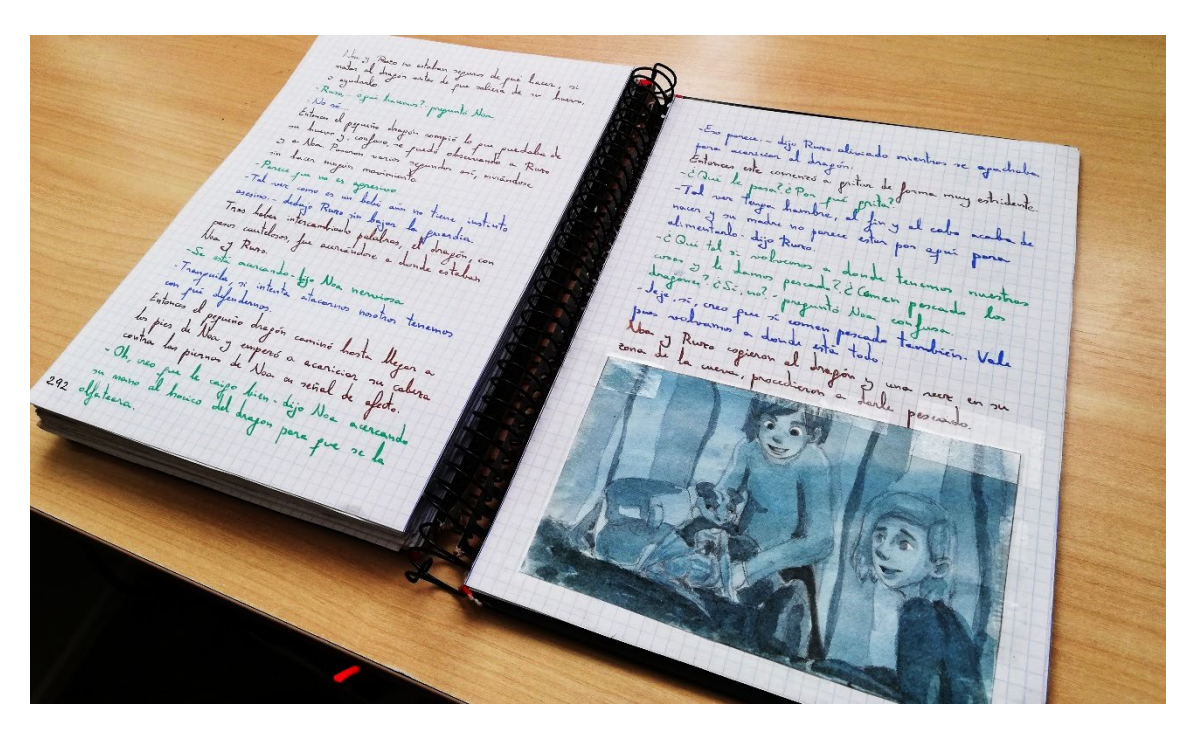

Imagen páginas libreta historia extendida

A día de hoy, la historia cuenta con una gran variedad de personajes, multiculturales que seguramente tendremos que mejorar y ajustar a las necesidades técnicas a las que nos enfrentaremos, pero a estas alturas se puede decir que cuenta con una gran variedad de personajes, tanto en lo que se refiere a personalidades, como a razas y apariencias. El tema principal de este universo original es el destino, si es algo que ya está escrito, si lo escribe uno mismo a medida que transcurre su vida, hasta qué punto somos dueños de nuestro futuro…

Muchos piensan que el destino ya está marcado y muchos otros creen que lo traza uno mismo. En la historia original (todavía en proceso), este dilema se vive desde el punto de vista de Krona, su protagonista, quien no coincide con el protagonista del tráiler por motivos que se explicarán más adelante.

### **7.1.2. DISEÑO DEL PERSONAJE PRINCIPAL**

En un principio, el personaje principal iba a ser una chica llamada Krona, ya que originalmente en la historia es así. De hecho, fue diseñada y modelada en 3D para el proyecto, pero finalmente se decidió cambiar de personaje por razones técnicas.

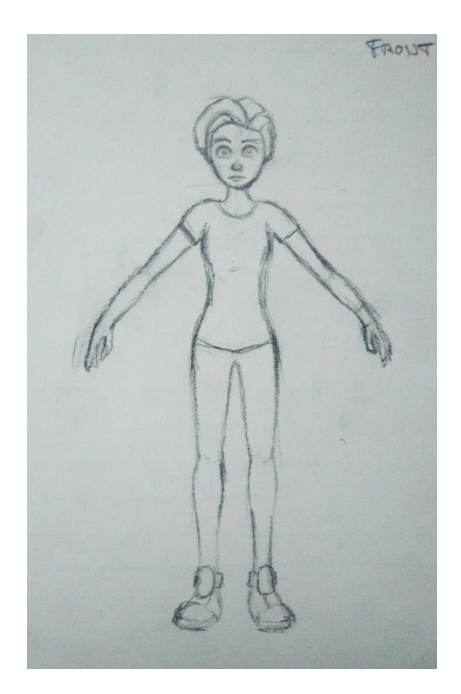

Diseño del personaje original de frente de personaje original de perfil

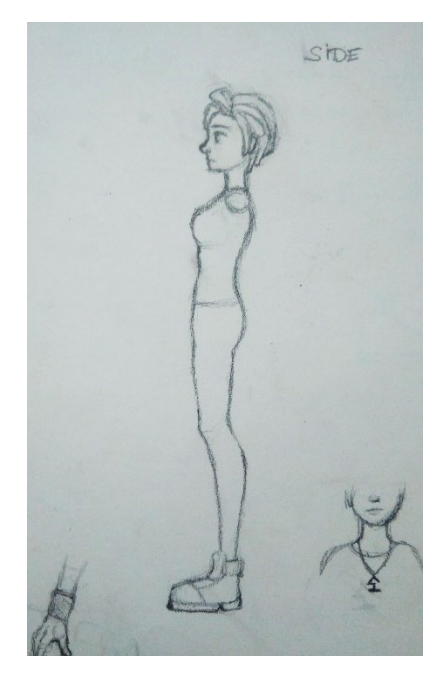

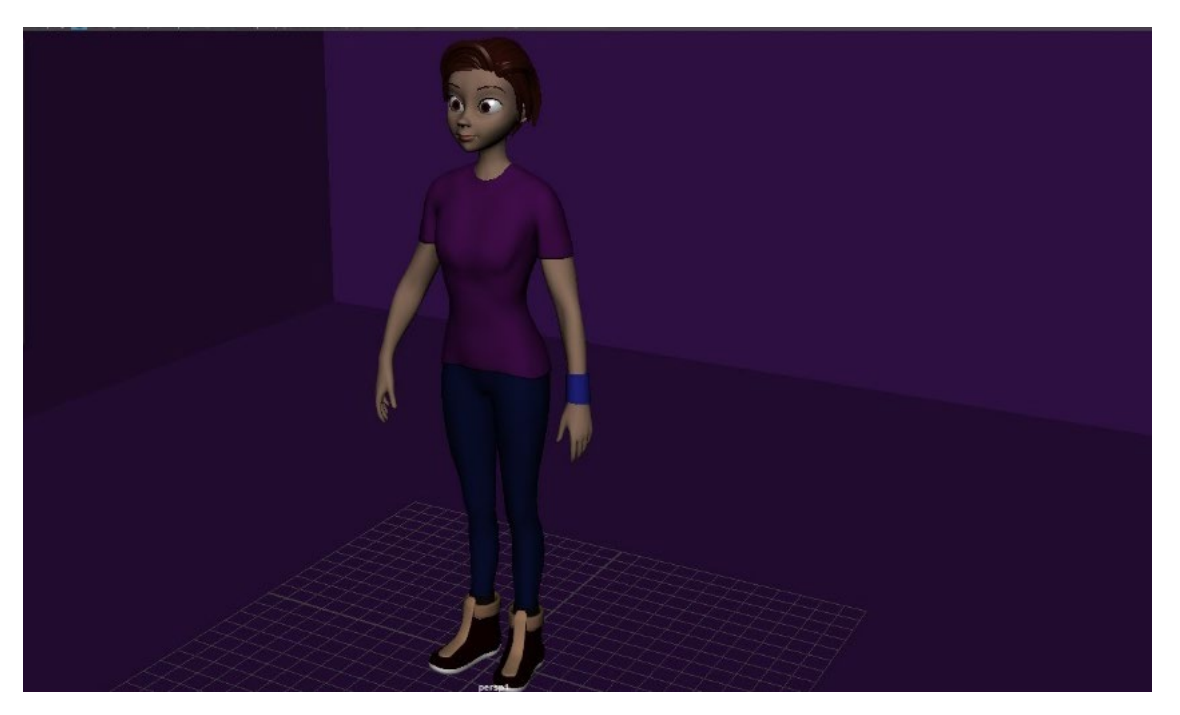

Captura de pantalla del personaje original modelado en 3D en Maya

Pese a tener conocimientos de animación y de modelado de personajes en 3D, el trabajo de hacer el *rig* para un personaje es una muy ardua tarea para la cual, sin una buena formación, no se consigue un resultado adecuado. Se consideró la posibilidad de realizar algún curso de *rig*  para personajes 3D, pero después de haber consultado con el tutor y con otras personas relacionadas con el mundo de la animación 3D, coincidieron en recomendar otra solución: animar un personaje que ya tuviera el *rig* dentro.

Así que en lugar de emplear a Krona, se cambió por el nuevo personaje, Astreo, cuyo trasfondo y personalidad son idénticas a las de este primer personaje.

El protagonista es un chico curioso que cuestiona siempre todo lo que le rodea, le gusta descubrir cosas nuevas, pero al no estar permitido salir fuera del valle, en ocasiones se muestra taciturno y se siente incomprendido. No comparte la forma de pensar de sus padres ni del resto de los que viven en el valle con él.

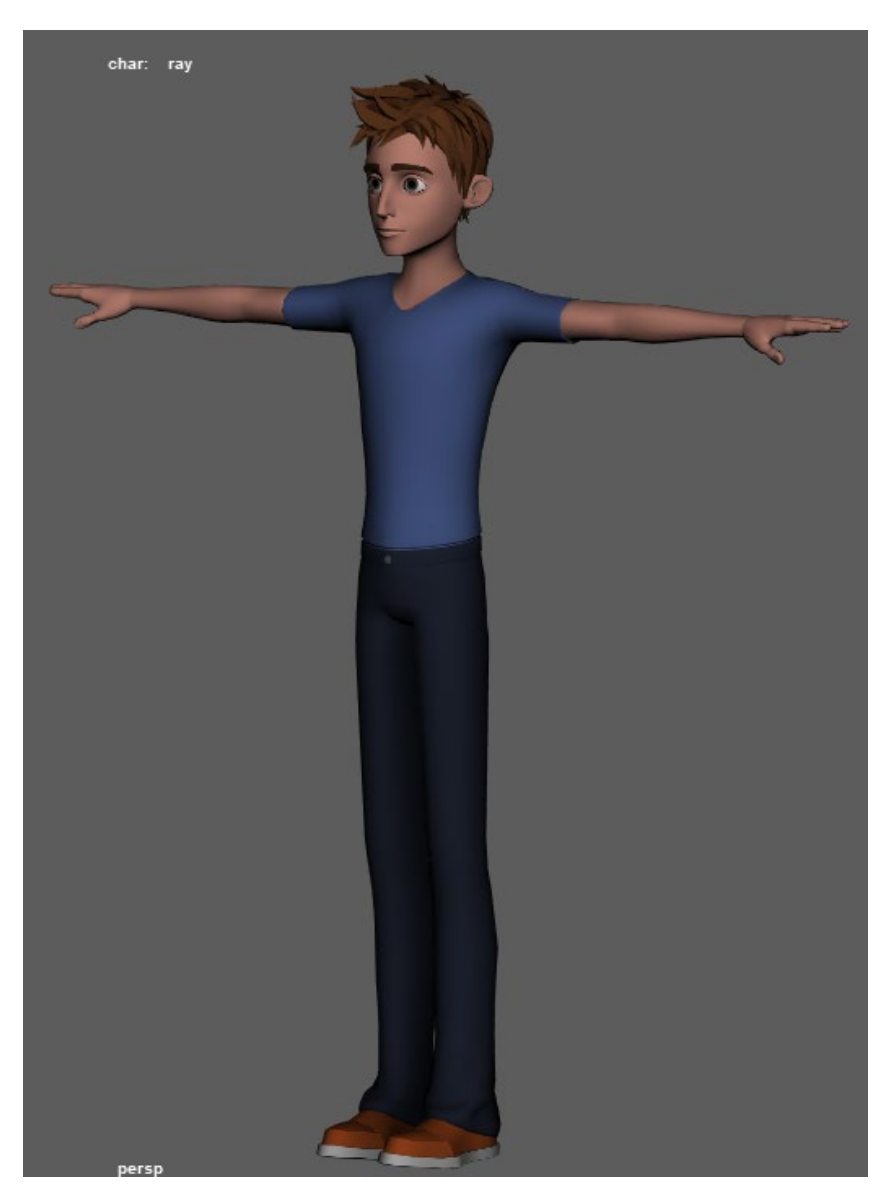

Personaje 3D con texturas cambiadas

El modelo de personaje utilizado para dar vida a Astreo es Ray, un personaje con el *Set up* <sup>14</sup>creado gratuito de la escuela CGTarian. Una de las razones por las que se eligió este modelo frente a otras opciones de *rigs* gratuitos, es que se puede instalar una *shelf*[15](#page-23-1) del personaje en Maya, lo cual hace que sea más rápido el seleccionar y deseleccionar grupos de controladores como, por ejemplo, los de las falanges de los dedos de las manos.

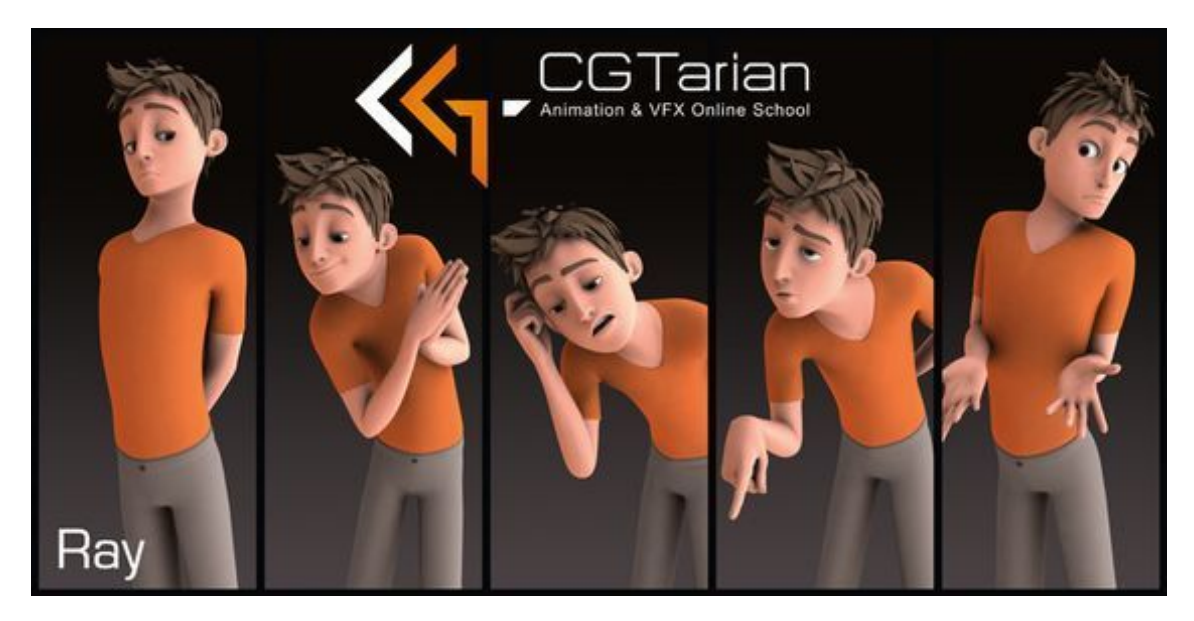

Personaje gratuito Ray (CGTarian)

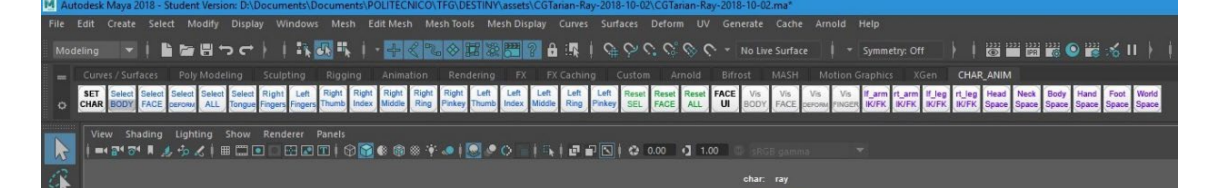

Captura de pantalla de la Shelf de Ray instalada en el Maya

<span id="page-23-0"></span> <sup>14</sup> Se refiere a los controladores internos del personaje que permiten que pueda ser manipulado.

<span id="page-23-1"></span><sup>15</sup> Se traducen como estanterías que se dividen en pestañas que representan cada conjunto de herramientas principal en Maya. Cada pestaña contiene iconos que representan los comandos más utilizados en cada conjunto.

### **7.1.3. PERSONAJES SECUNDARIOS**

El único personaje secundario de este corto es el perro del protagonista, llamado Noro. El personaje modelo empleado es Cody, un modelo de perro gratuito ya con el Set up creado por Ahmed Elmatarawi.

A diferencia del anterior personaje, este no cuenta con la posibilidad de instalarse una *shelf* en el Maya, pero puesto que no se encontraron muchas más opciones de perros ya con un *rig*, este modelo fue el que se eligió finalmente.

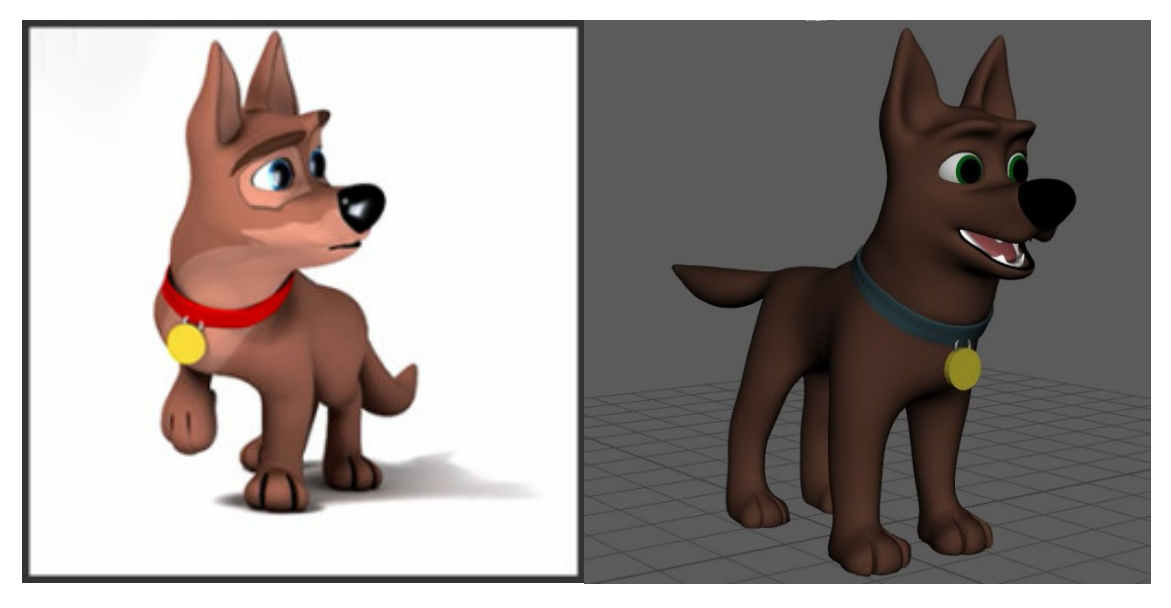

Modelo realizado por Ahmed Elmatarawi Personaje de Noro con texturas cambiadas

Aunque el tráiler cuenta solo con Noro como único personaje secundario, a lo largo de la historia aparecen muchos otros, entre ellos criaturas no humanas que acompañarían al protagonista en su aventura e incluso algunos llegarían a enfrentarse a él.

Se realizaron modelados en 3D con el programa ZBrush a modo de concept art, de algunas de las criaturas que aparecerían más adelante en la versión extendida de la historia. Algunos de ellos son orcos, monstruos depredadores o especímenes de otras razas, incluso un pequeño dragón que viajaría junto a Astreo a lo largo de su aventura.

Se decidió realizar esta serie de bustos de las diferentes criaturas para, si en un futuro se quisiera continuar con el desarrollo de la historia, tener ya material del que partir. Además, el modelar estos bustos ha servido de entrenamiento para aprender a manejar el programa ZBrush, y se pretenden introducir en la *demo reel* personal.

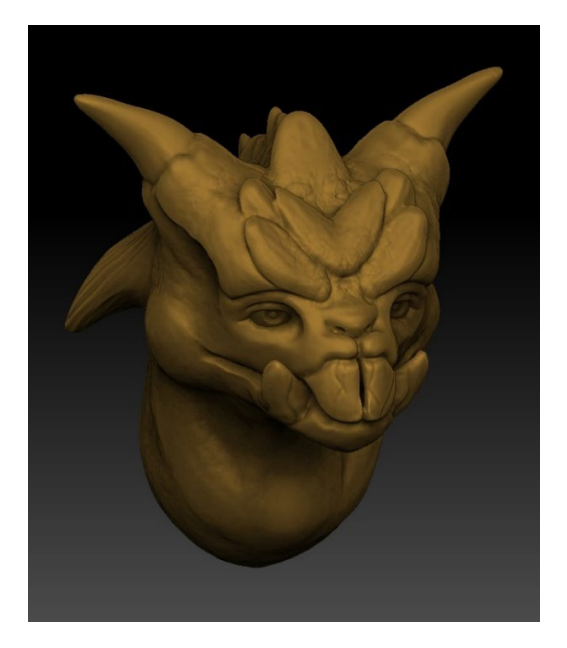

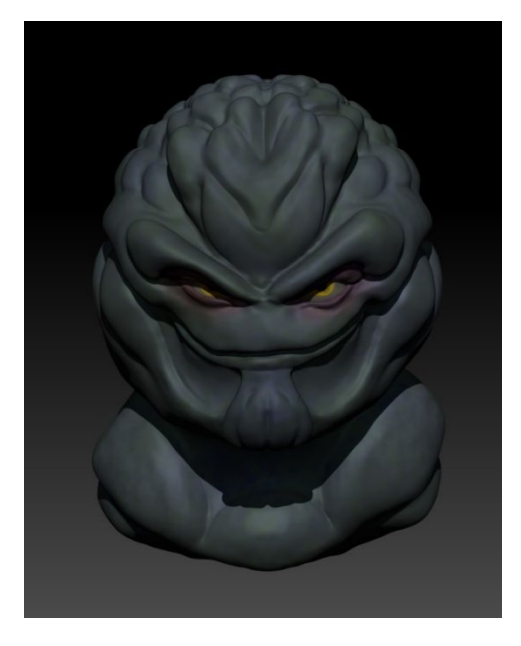

Concept busto Zbrush criatura depredadora Concept busto ZBrush habitante de los pantanos

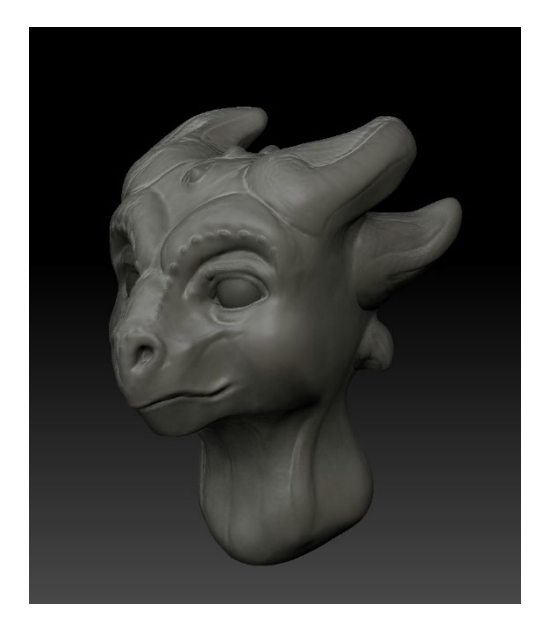

Concept busto ZBrush dragón acompañante Concept busto Zbrush orco

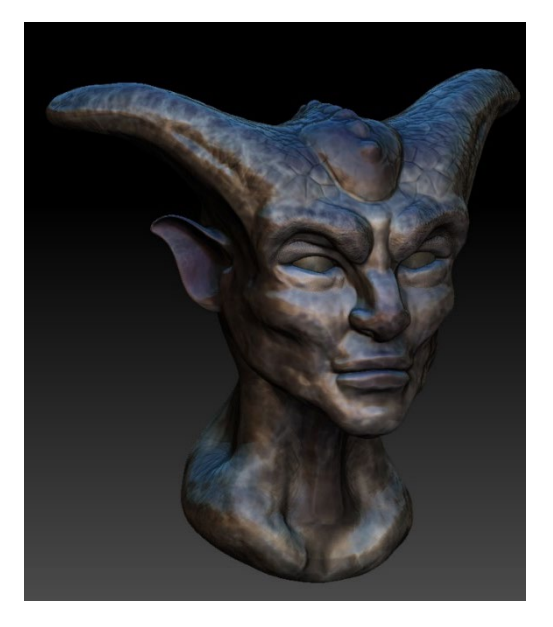

#### **7.1.4. GUION DEL TRABAJO**

A la hora de plantear los primeros pasos del proyecto, tanto la disposición de los elementos que iban a salir en cámara como la planificación de las escenas, se realizaron a base de dibujos explicativos y anotaciones.

Fue necesario redactar un guion para tener claro en todo momento lo que iba a ocurrir en la historia. También fueron de ayuda las anotaciones que hicieron en una libreta aparte.

También se redactó muy al principio el guion literario, el cual contiene la narración que ha sido pensada para ser filmada, y donde se especifican las acciones y diálogos de los personajes y se da información sobre los escenarios. La historia se narra de forma que el lector la pueda visualizar, pero sin dar indicaciones técnicas para la realización de la película.

Rafael Azcona<sup>16</sup>, un gran guionista del cine español, decía: "La vocación que menos estimula y *atrae en el mundo del cine es la de guionista" (R. Azcona, 2009, La importancia del guion).* Todo el mundo dice que lo más importante a la hora de producir una película es el guion, sin embargo, la figura del guionista es de las menos valoradas en el mundo del cine, y también de las peores pagadas.

El guion es uno de los elementos más importantes en una obra cinematográfica, sino es que el más importante, pues éste es la base sobre la cual se crea una película. Por si mismo nos cuenta una historia completa y nos da cierto contexto de cómo son los elementos de ésta. El guion es la guía y puede que sufra algunos cambios en el proceso, puede que no se siga al pie de la letra, pero aun así sigue siendo los cimientos de la película.

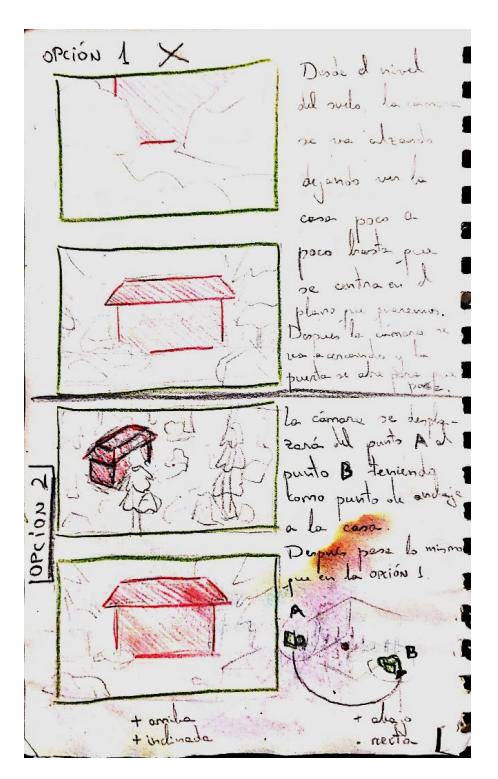

Imagen libreta de anotaciones 1 Imagen libreta de anotaciones 2

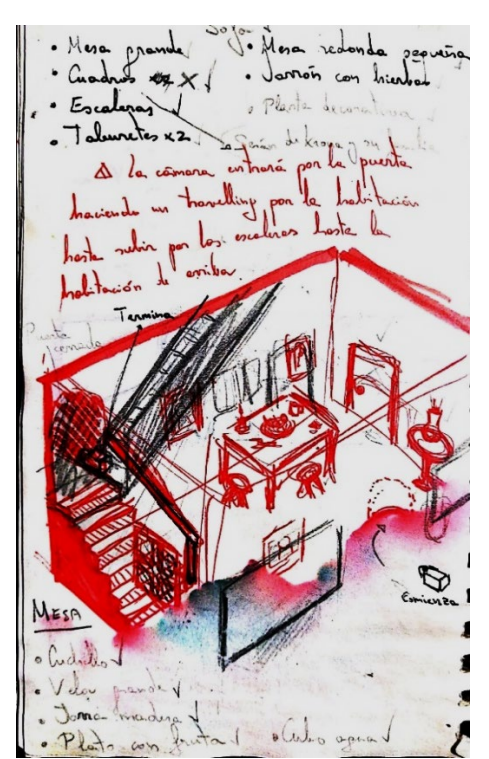

<span id="page-26-0"></span><sup>&</sup>lt;sup>16</sup> Escritor y guionista español conocido por películas como El pisito, Plácido, El verdugo, La escopeta nacional, Belle époque o La niña de tus ojos.

### **7.1.5. STORYBOARD**

Se trata de una serie de viñetas o ilustraciones similares a un cómic, pero mucho más sencillas, con las que se plantea la guía a seguir a la hora de realizar una animación o plantear un vídeo, y tener una base sobre la que trabajar al grabar. Con él se pueden detallar los planos a seguir, lo que aparecerá frente a la cámara y las acciones que tienen que desarrollarse para conseguir que se entienda lo mejor posible la idea o los conceptos a transmitir.

Un guion gráfico o storyboard se debe realizar antes de la fase de animación, ya que tiene la función de servir de guía al animador y a los otros trabajadores en el proyecto.

El storyboard suele sufrir cambios, puesto que surgen diferentes planteamientos de escenas mientras se lleva a cabo la animación, que son considerados más idóneos.

Al comienzo del proyecto se realizó un primer storyboard en papel ya que, en este caso, dibujar a mano resultaba más rápido que hacerlo en digital, pero posteriormente se pasó, con algunas modificaciones, a digital utilizando el programa gratuito Storyboarder. Este sería el storyboard definitivo con el cual se montaría una animática muy simplificada de la historia, con la música.

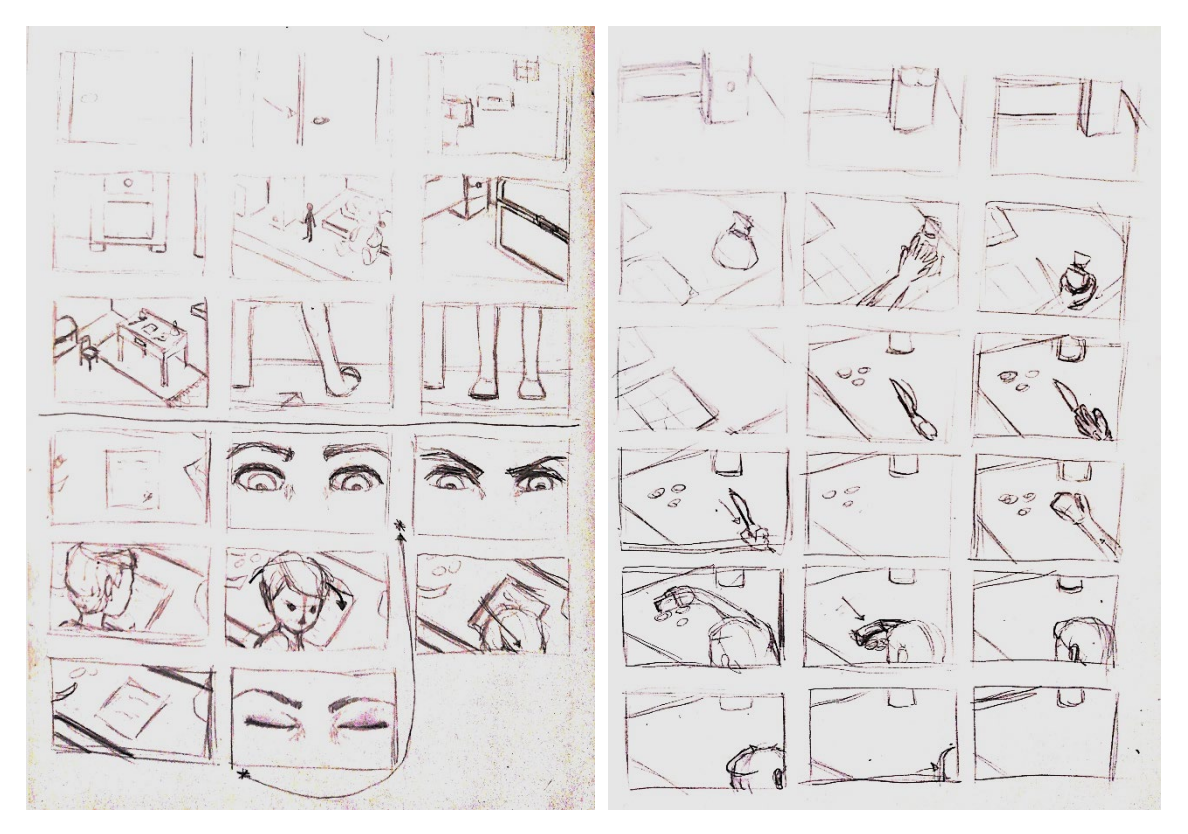

Imagen storyboard lápiz 1 **Imagen storyboard lápiz** 2

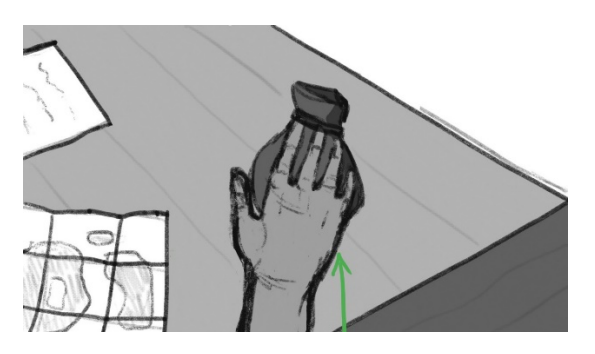

Imagen storyboard digital 1

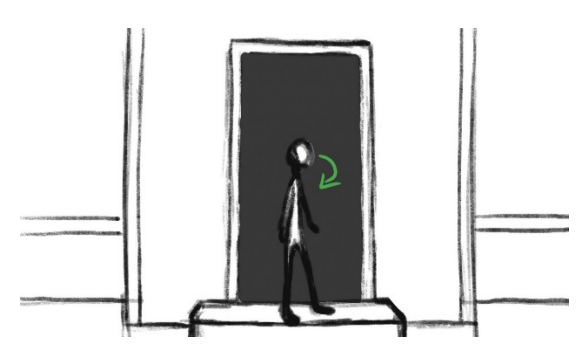

Imagen storyboard digital 2

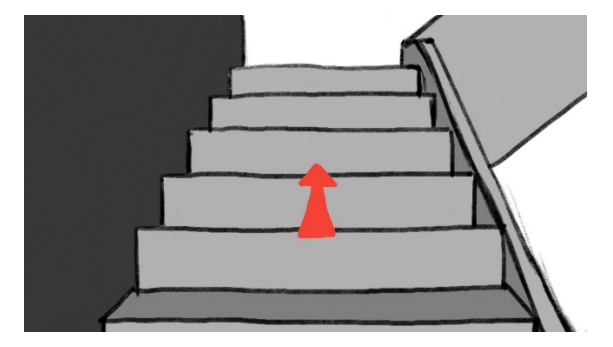

Imagen storyboard digital 3

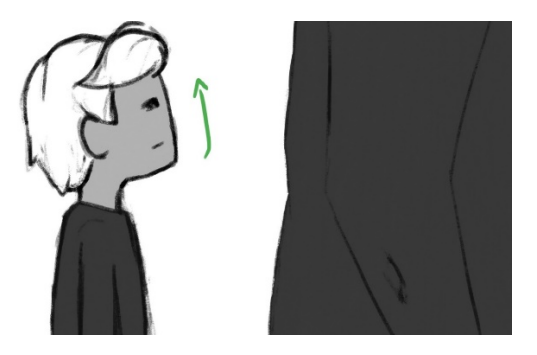

Imagen storyboard digital 4

#### **7.1.6. MODELADO**

En este caso, se empezó con bastante antelación a modelar los elementos que componen las escenas y los escenarios, tales como mesas, sillas, árboles, frutas, camas, etc. Estos elementos se hicieron todos en Maya y se guardaron en archivos independientes para después referenciarlos en la escena correspondiente.

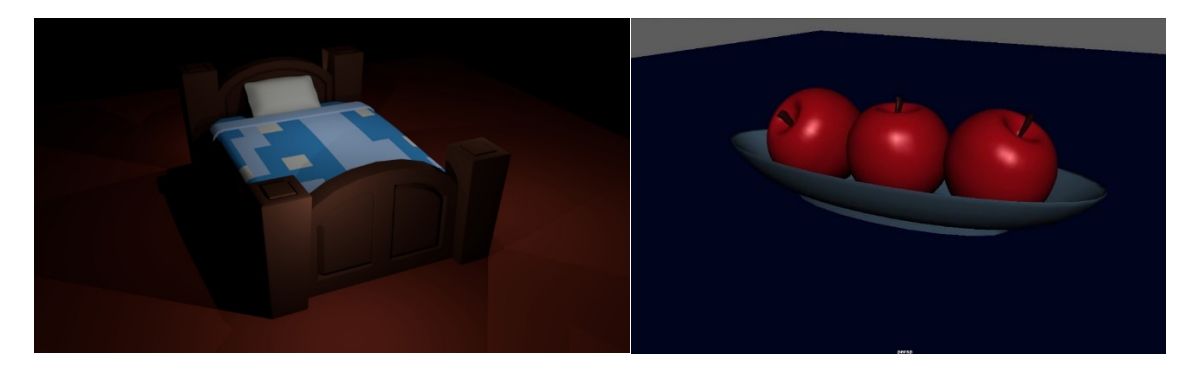

Prop cama habitación establecer prop cuenco con manzanas

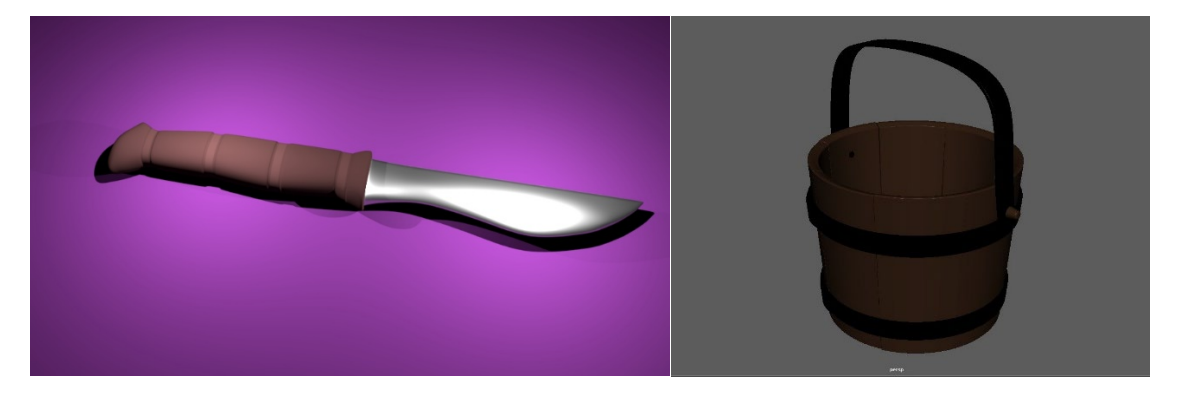

Prop cuchillo habitación **Prop cubo con asa** 

Una vez modelados todos los elementos con sus texturas (incluidos los dos personajes del proyecto), se procedió a introducirlos mediante la creación de referencias<sup>[17](#page-29-0)</sup> en sus respectivas escenas.

Pese a que hay solo 2 escenarios en el proyecto, a la hora de empezar a animar se dividieron en 3 grupos de escenas: la primera la parte se desarrolla en el salón, en el escenario de la casa, la segunda tiene lugar en la habitación del protagonista, también en el escenario de la casa y la tercera, en el arco de piedra en el bosque. Cada plano está animado en un archivo separado ya que son escenas diferentes pese a que se trate del mismo escenario.

<span id="page-29-0"></span> <sup>17</sup> Las referencias en Maya son una forma de importar diferentes elementos a una misma escena, pero que permite que se pueda modificar el objeto desde su archivo independiente, y que esa modificación se produzca también en la escena en la que ha sido referenciado.

### **7.1.7. LAYOUT**

El proceso de *layout*, en el caso de la animación, sirve para hacer referencia al esquema que es utilizado en la animación y cómo están distribuidos los elementos y formas dentro de un diseño.

El *layout* se asegura que: el escenario 3D está presente, la cámara enfoca hacia donde debe y se mueve como se indica y por último los personajes están encuadrados. Un buen *layout* hace que todos los procesos posteriores sean más eficientes.

En primer lugar, hubo que poner todos los elementos que iban a aparecer en escena en sus respectivas ubicaciones para tener una referencia clara del espacio en el que se iban a mover los personajes. En este caso, contamos con dos escenarios diferentes, el primero corresponde a la casa y el segundo, al exterior en el que se encuentra el arco de piedra.

En ambos escenarios están ubicados sus correspondientes elementos y también están situados los dos personajes donde deberían aparecer en cada uno de los planos.

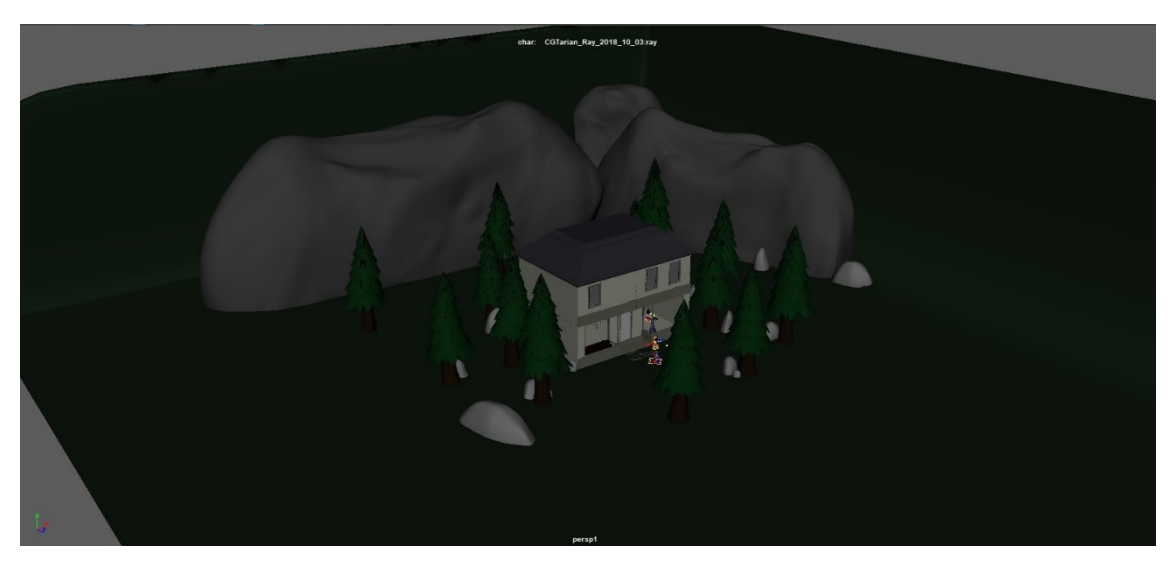

Captura de pantalla de escenario casa

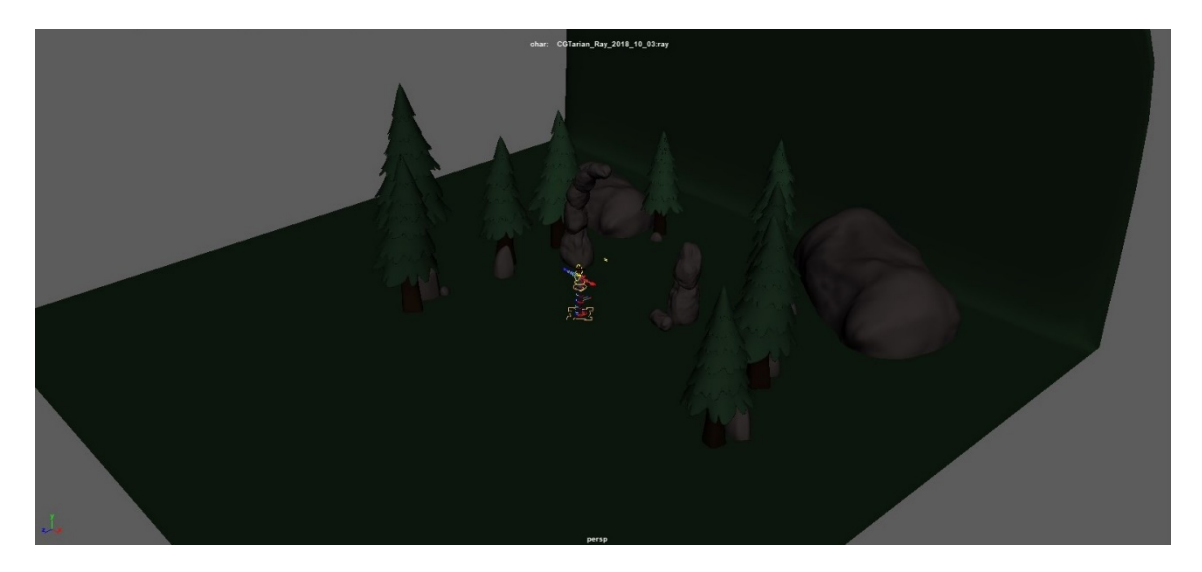

Captura de pantalla de escenario arco de piedra

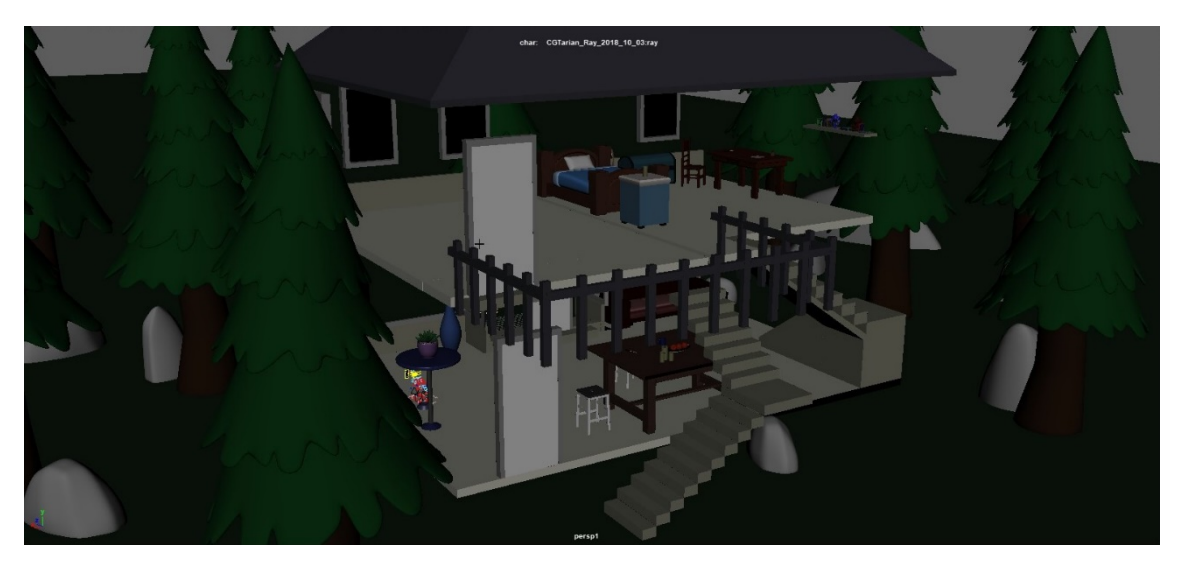

Captura de pantalla de elementos de la casa

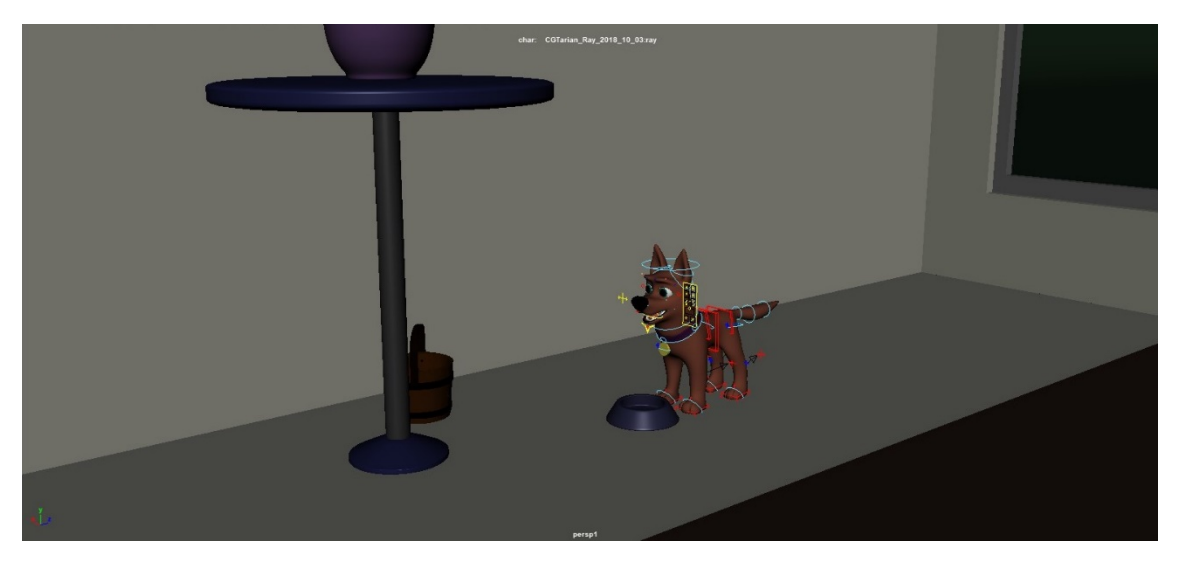

Captura de pantalla de Noro ubicado en su correspondiente escena

## **7.2. PRODUCCIÓN**

### **7.2.1 VIDEO REFERENCIAS**

Antes de empezar a animar al personaje principal, se grabaron video referencias, al igual que hacen todas las producciones de animación, para comprender el movimiento del personaje.

Las video referencias no se deben copiar fielmente ya que, si se hace, posiblemente el *acting*[18](#page-32-0) del personaje no quede realista y parezca falso.

Principalmente se emplearon las video referencias para concebir el primer *blocking* básico y tener clara la actitud corporal que iba a tener el personaje en la escena. También se incluyeron los posibles gestos involuntarios no planeados o coreografiados, pero que pueden surgir de forma natural cuando se graba la video referencia. Finalmente, se decidió introducir estos últimos en la actuación del personaje (modificando timing o cualquier variable que se consideró necesaria para mejorar ese gesto).

A la hora de colocar la cámara se procuró que el encuadre fuera lo más parecido posible al que iba a tener la cámara de dentro del programa de Maya. La cámara permaneció grabando todo el tiempo y cuando ya se hubo realizado varias veces la acción que posteriormente ejecutaría el personaje 3D (haciendo pequeñas variaciones cada vez que se realizaba de nuevo la actuación), se cortó en Adobe Premiere el fragmento del video que se tendría como referencia para animar la escena correspondiente.

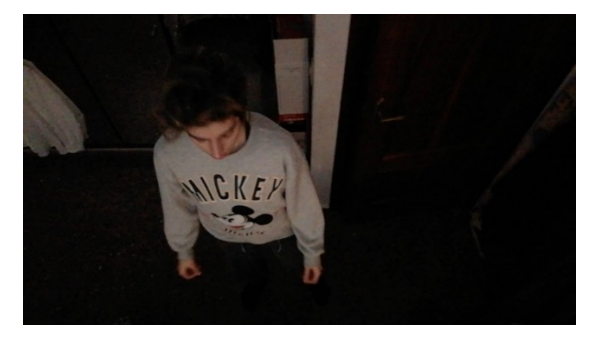

Captura de pantalla de video referencia 1 Captura de pantalla de video referencia 2

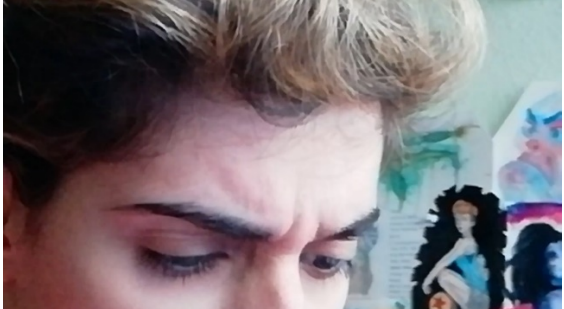

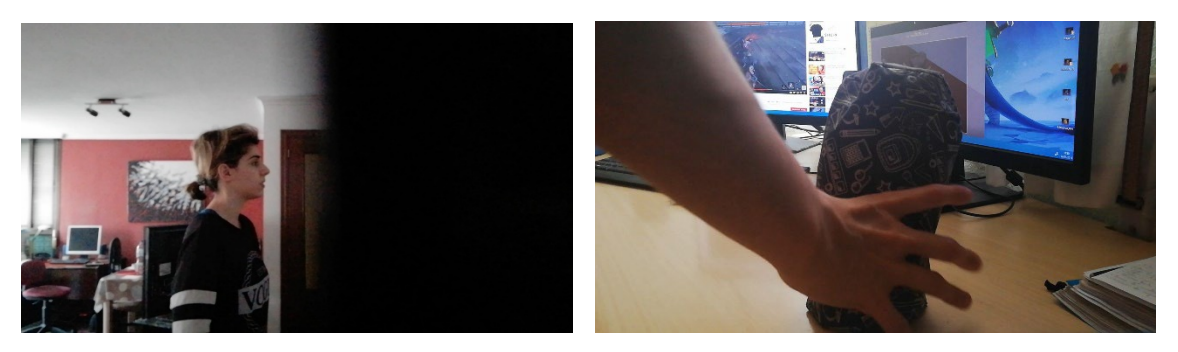

Captura de pantalla de video referencia 3 Captura de pantalla de video referencia 4

<span id="page-32-0"></span><sup>&</sup>lt;sup>18</sup> El arte u ocupación de desempeñar papeles ficticios en obras de teatro o películas.

### **7.2.2 ANIMACIÓN**

El personaje de Ray (Astreo) tiene un gran número de controladores, tanto corporales como faciales, lo que le permite adoptar una mayor variedad de poses ya que se puede deformar más.

El perro, Noro, tiene menos cantidad de controladores y por ello sus movimientos son más limitados a la hora de deformar la malla del personaje.

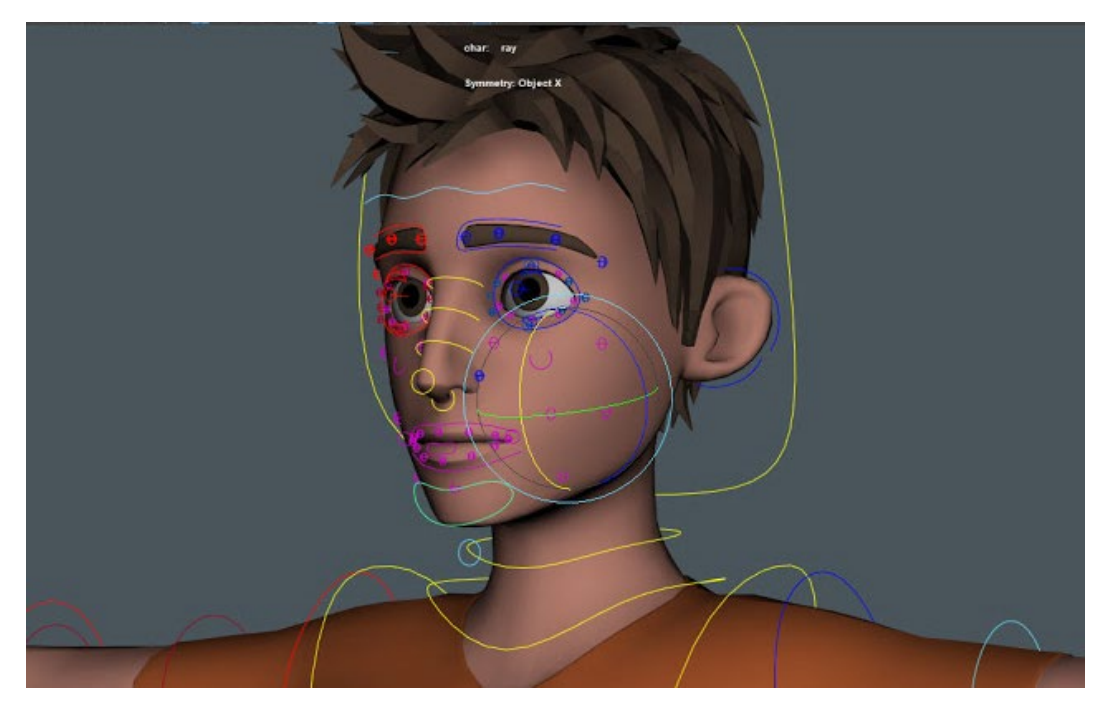

Imagen de los controladores faciales del rig de Ray (Astreo)

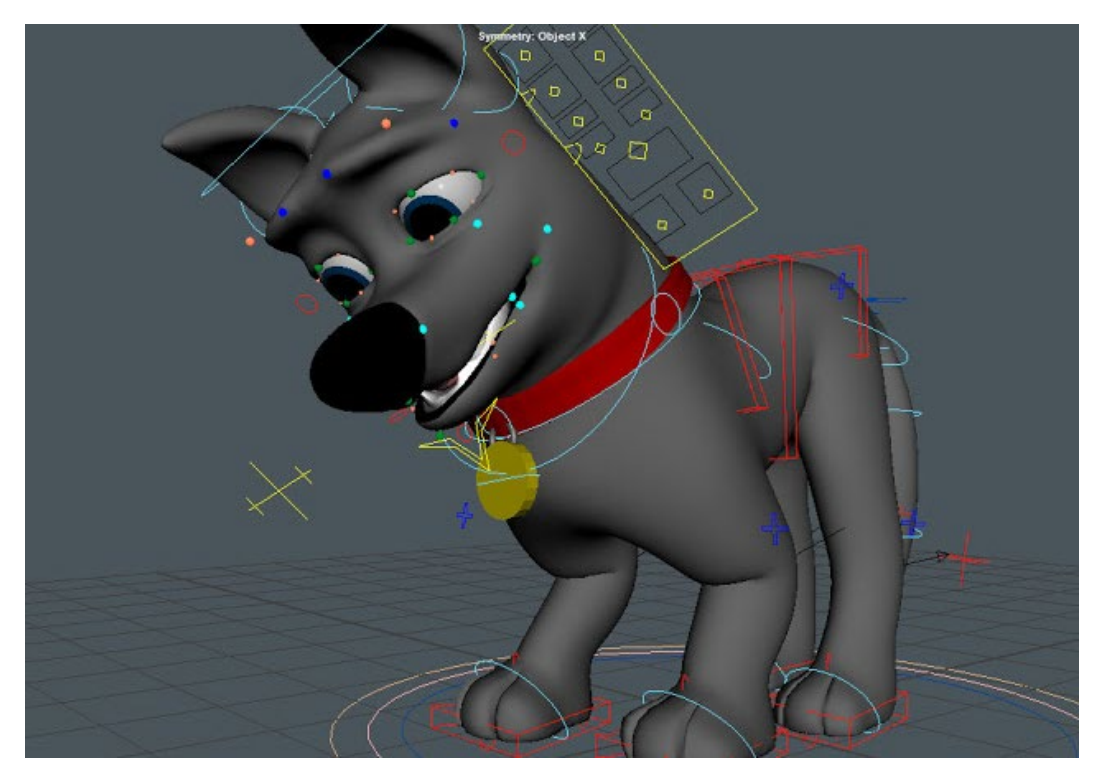

Imagen de los controladores del perro (Noro)

Cada animador tiene su forma de trabajar y su metodología, así que se explicará en este caso cuál fue el flujo de trabajo a la hora de ponerse a animar a los personajes.

#### **Proceso de animación:**

En primer lugar, se comienza con la fase de *blocking*, en la cual se colocan las poses de acción claves para definir el timing y la posición en el espacio del personaje. A la hora de trabajar esta primera fase de *blocking*, se pusieron todas las curvas del *graph editor[19](#page-34-0)* en modo *stepped[20](#page-34-1)* para que fuera más sencillo visualizar los cambios de una pose a otra.

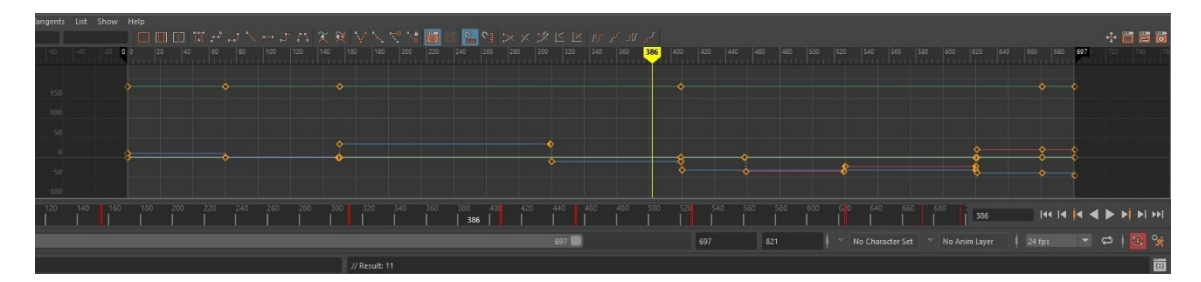

Captura de pantalla del *graph editor* con las curvas en *stepped*

Después de este primer *blocking*, comienza la fase de *blocking* avanzado, que consiste en añadir a esas claves que se han hecho anteriormente, más *frames* intermedios para tener más poses definidas entre las claves (todavía dejando todas las curvas en *stepped*).

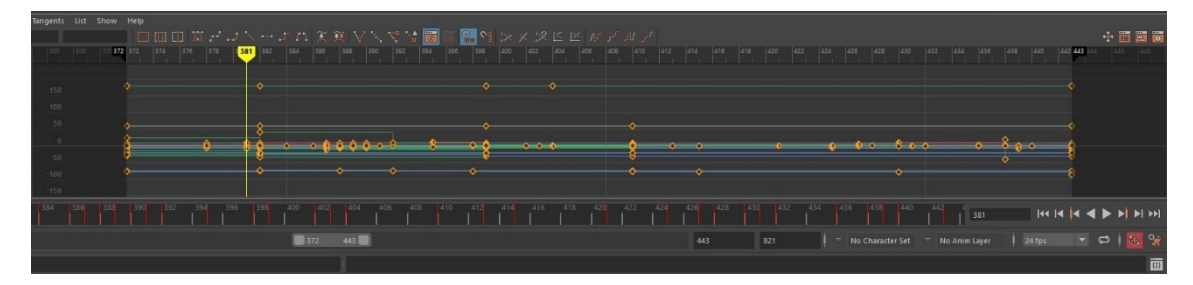

Captura de pantalla del graph editor con curvas en stepped en un blocking avanzado

En estas fases no se presta atención a los gestos faciales del personaje y únicamente nos centramos en las posiciones del cuerpo, en las extremidades y en la cabeza.

En algunas ocasiones se ha llegado a poner la expresión aproximada de la cara que tendría el personaje en los *frames* clave, estando las curvas del personaje todavía en *stepped*, pero, por lo general, se atiende a la cara una vez está el *blocking* del cuerpo.

<span id="page-34-0"></span><sup>&</sup>lt;sup>19</sup> El graph editor se presenta como una vista gráfica de la animación de la escena, de modo que puede crear, ver y modificar curvas de animación de varias maneras.

<span id="page-34-1"></span><sup>20</sup> Tener las curvas en stepped significa que no hay animación creada entre dos poses clave.

De vez en cuando en mitad de esta fase se cambiaban las curvas a *spline[21](#page-35-0)* para ver cómo se conectaban las diferentes poses y luego volver al *stepped* para continuar realizando el *blocking.*

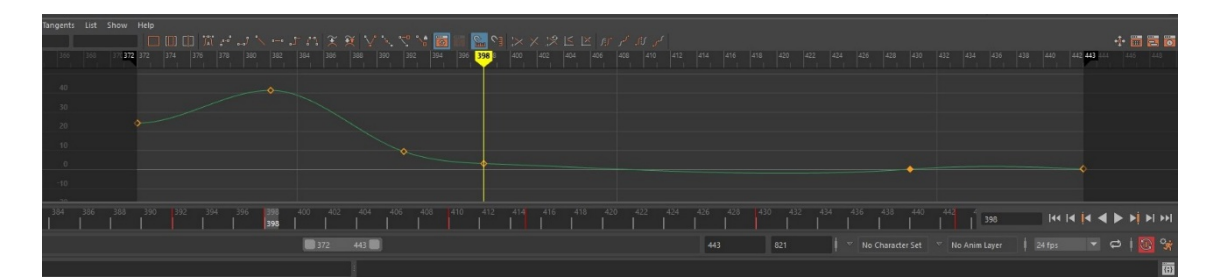

Captura de pantalla del graph editor con curva en spline

Una vez terminado el *blocking,* se procede a pasar todas las curvas del personaje a *spline* para seguir trabajando con movimientos fluidos.

A la hora de animar, se compuso la zona de trabajo de forma que se tuviera en el lado izquierdo un *viewport*[22](#page-35-1)*,*mostrando la escena en el modo perspectiva, y en el lado derecho otro *viewport*  mostrando lo que ve la cámara que va a hacer el *playblast*[23](#page-35-2) de la escena.

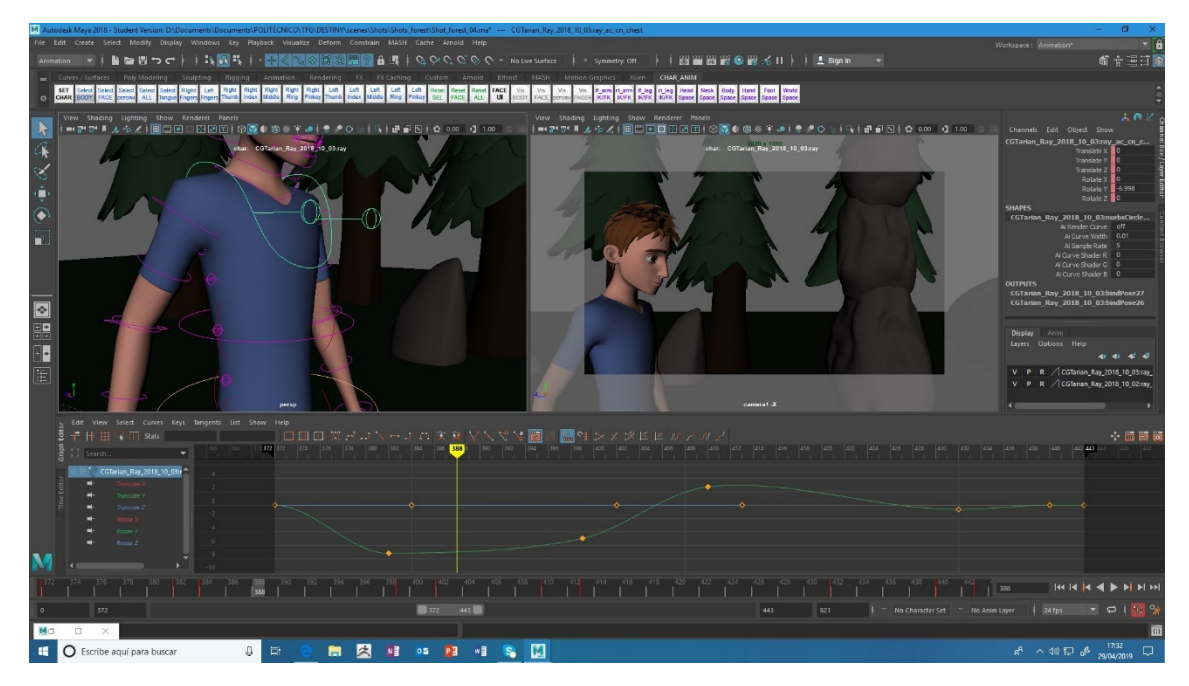

Captura de pantalla de una escena del proyecto

La fase de animación ya con las curvas en *spline,* donde el movimiento ya es fluido, es la parte más complicada de todo el proceso.

<span id="page-35-0"></span><sup>&</sup>lt;sup>21</sup> Al tener las curvas en spline, el ordenador agregará automáticamente los intermedios entre dos poses clave.

<sup>22</sup> Las ventanas por las cuales se visualizan las escenas en Maya.

<span id="page-35-2"></span><span id="page-35-1"></span><sup>&</sup>lt;sup>23</sup> Un renderizado crudo de baja resolución de imágenes generadas por ordenador.

En primer lugar, se grabaron todos los planos que iban a aparecer en el vídeo y, una vez realizados, se unieron para formar las escenas que compondrían el proyecto. Fue de vital importancia tenerlo todo organizado para saber en cada momento si un plano conectaba adecuadamente con el siguiente.

Pese a que únicamente hay 2 escenarios diferentes, los vídeos exportados de *playblast* se dividieron en 4 carpetas: El "comienzo", la "habitación" y la "despedida", las cuales ocurren en el primer escenario; y "el bosque" que ocurre en el segundo escenario.

Después de haber animado tanto los movimientos de cámara como las acciones de los personajes en cada plano de cada escena, el siguiente paso fue exportar la animación mediante el *playblast*, ya que exportar la animación renderizada lleva bastante tiempo y sabiendo que el proyecto duraría en torno a los 3 minutos, no era una opción viable.

A la hora de grabar la animación se ocultaron todos los controladores de los personajes y se hizo que únicamente se pudiera ver en cámara la geometría.

Y aunque al exportar en *playblast*, las texturas y las luces están en baja calidad, la parte que afecta a la fluidez de la animación no se ve afectada (y, al fin y al cabo, en lo que se centra este proyecto es en la calidad de la animación y no tanto en que tenga un acabado al nivel de una película), así que finalmente se optó por exportar la animación en *playblast*.

## **7.3. POSTPRODUCCIÓN**

Una vez se tienen todos los planos exportados hay que montarlas en un programa de edición de vídeo y ponerle los efectos deseados. En este caso, el software empleado para llevar a cabo la edición del proyecto fue el Adobe Premiere.

Cuando ya se ha terminado de montar las escenas y de introducir los efectos (como los fundidos en negro), hay que añadirle el sonido a la composición. En este caso, al no haber diálogos, únicamente se tuvo que ajustar la música del proyecto para que cuadrara con las acciones que se llevarían a cabo en cada escena.

Por lo que respecta a la canción que se escucha de fondo en el corto, fue elegida después de un largo proceso de búsqueda y descarte de canciones. Se trató de ajustar la música lo máximo posible al sentimiento que se pretendía transmitir al espectador. Finalmente se eligió una melodía que se adecuó al proyecto y la cual se ajustó posteriormente en Adobe Premiere.

Por último, se introdujo al final del vídeo, un fundido en negro dando paso al título del corto (Destiny) haciendo que el volumen de la música fuera disminuyendo poco a poco para cerrar de esta forma el proyecto.

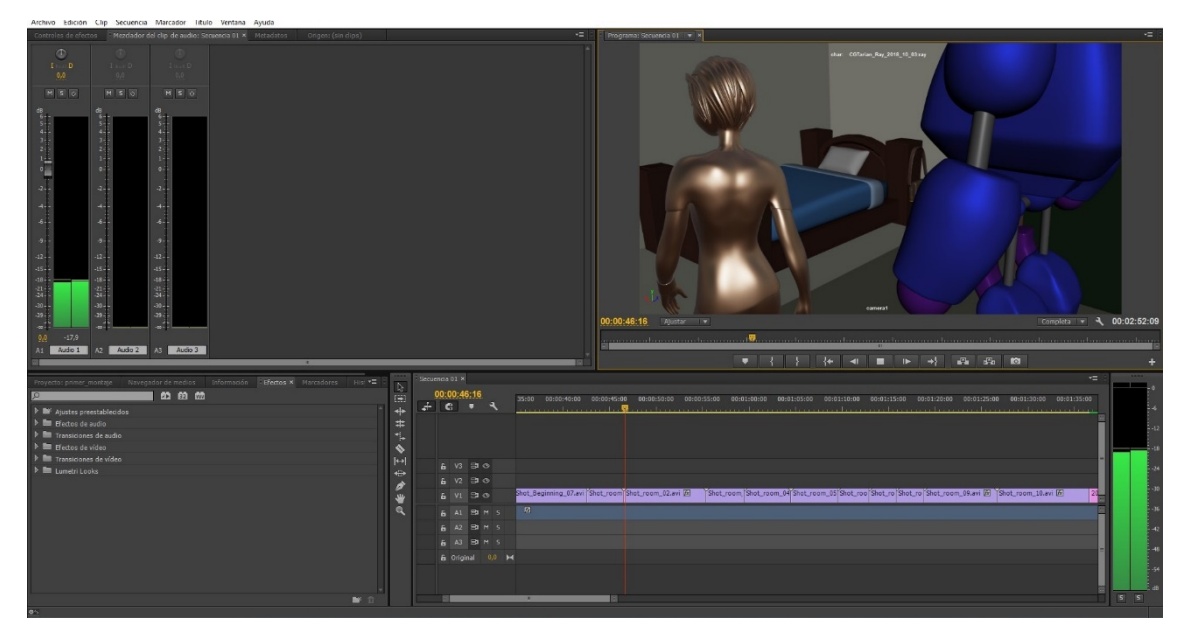

Captura de pantalla del programa Adobe Premiere

# **8. FICHA TÉCNICA**

**Título**: *Destiny*

**Sinopsis**: Astreo es un chico de 16 años que vive en el Valle Tunggal, lugar donde hay un árbol sagrado el cual escribe el destino de todos los habitantes. El protagonista tendrá que elegir entre quedarse en el valle y cumplir el destino marcado por el Gran Árbol o salir al exterior y trazar el suyo propio.

**Técnica**: Animación 3D

**Software**: -Autodesk Maya

 -ZBrush -Adobe Photoshop -Adobe Illustrator -Adobe Premiere

**Duración**: 2' 52''

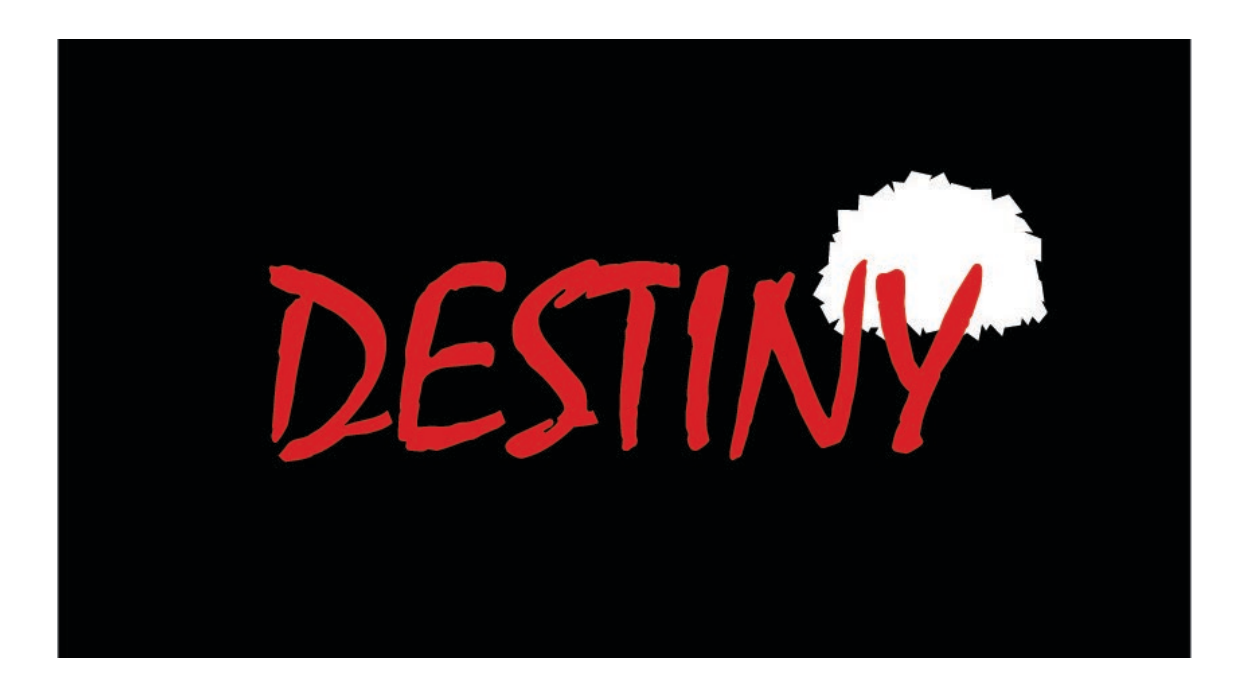

# **9. CONCLUSIÓN**

Gracias a haber llevado a cabo este TFG, los conocimientos sobre la animación 3D han aumentado notablemente, al igual que las ganas de seguir trabajando en este campo.

El trabajo está focalizado en la parte correspondiente a la animación de personajes dado que es el departamento en el que posteriormente pretendo adquirir la especialización. Conforme se acercaba la recta final y solo quedaba pulir y retocar pequeños detalles tales como refinar más algunas de las animaciones del personaje, las ganas por hacer un buen trabajo iban en aumento, buscando la minuciosidad y precisión que se requería.

Aunque ya desde un principio disfrutaba realizando las animaciones, a medida que iba tomando forma el proyecto y el nivel de conocimientos y habilidades iba aumentando, se agilizaba el trabajo y se hacía más divertido y satisfactorio. Estoy contenta de poder decir que todo el esfuerzo y las horas dedicadas a terminar este proyecto se han visto recompensadas. En ningún momento me ha desanimado tener que volver a repetir algunos planos o realizar cambios, pues siempre consideraba estos contratiempos como una oportunidad para mejorar lo que se tenía previamente.

Llevar a cabo este trabajo de fin de grado me ha permitido tomar conciencia de la importancia por respetar los tiempos estipulados para realizar cada tarea. El haber cumplido con estos tiempos me ha dado la oportunidad de reaccionar ante imprevistos como, por ejemplo, las veces que el programa se ha cerrado sin previo aviso haciendo que perdiera el progreso.

Se precisa algo de talento y vocación para dedicarse a este tipo de trabajos, pero lo que de verdad marca la diferencia es la pasión que sientes por lo que haces. Esa pasión hace que trabajes más duro y le pongas más empeño, y es esto lo que lleva a un trabajador a destacar en su profesión.

Realizar este primer proyecto en 3D ha supuesto un reto para mí y el resultado ha sido satisfactorio. Este trabajo ha hecho que se reafirme la pasión que siento por esta profesión, al igual que me ha hecho ser consciente de lo mucho que he mejorado desde que empecé a cursar la asignatura del primer semestre de Animación 3D, hasta ahora.

Tengo mucho que aportar al mundo de la animación y el año que viene seguiré formándome para ser animadora 3D de personajes.

# **10. BIBLIOGRAFÍA Y ANEXOS**

### **LIBROS**

DERAKHSHANI, Dariush, (2012), *Introducing Autodesk Maya 2013,* Canadá, Editorial SYBEX

GLEBAS, Francis, (2008), *Directing the story*, Estados Unidos, Editorial Routledge

HOOKS, Ed, (2003), *Acting for Animators*, Estados Unidos, Editorial Routledge

WILLIAMS, Richard, (2001). *The animator's survival kit*, Estados Unidos, Editorial Faber & Faber

### **ENLACES WEB**

MBC. *Maya 3D Animation - Animating a character to pick up objects(Parent/Constraint)* <https://www.youtube.com/watch?v=sRETjE5smyo> (Consulta: 02/05/2019)

DUYLINH NGUYEN*. How to Place and Crop Textures with Maya* <https://www.youtube.com/watch?v=4Z2sDqv5Yqo>(Consulta: 13/04/2019)

GAME DEV ACADEMY. *Maya Walk Cycle Tutorial - Complete | Character Animation Tutorial* [https://www.youtube.com/watch?v=\\_8B7XYsJB6c](https://www.youtube.com/watch?v=_8B7XYsJB6c) (Consulta: 20/11/2018)

SIR WADE NEISTADT. *Time Management for Animators & Artists* [https://www.youtube.com/watch?v=m8\\_5mRkJeSs](https://www.youtube.com/watch?v=m8_5mRkJeSs) (Consulta: 14/03/2019)

ANIMATION MENTOR. *Acting For Animators* <https://www.youtube.com/watch?v=oEY-MIbC8No>(Consulta: 15/04/2019)

RICH DEL ROSSO. *Maya Rotate Scale Planar Texture* [https://www.youtube.com/watch?v=\\_l2VHC9DzW8](https://www.youtube.com/watch?v=_l2VHC9DzW8) (Consulta: 13/04/2019)

### TEA COSEY. *Ray Rig Analysis*

<https://www.youtube.com/watch?v=46NUmZ2LDqA>(Consulta: 06/12/2018)

### SIR WADE NEISTADT. *YouTube Channel*

[https://www.youtube.com/channel/UCH64i\\_nElTFZlYE98oN8Idw](https://www.youtube.com/channel/UCH64i_nElTFZlYE98oN8Idw) (Consulta: 19/02/2019)

#### AUTODESK*. Autodesk Knowledge network*

<https://knowledge.autodesk.com/es/support/maya?p=MAYAUL&sort=score&page=1&v=2018> (Consulta: 07/10/2018)

CGSOCIETY. CGSociety Maya Forum

<https://forums.cgsociety.org/c/autodesk/autodesk-maya>(Consulta: 21/11/2018)

#### ANIMSCHOOL. *AnimSchool Interview: Animator Juan Pablo Sans*

<http://www.animschoolblog.com/2013/05/animschool-interview-animator-juan.html> (Consulta: 04/03/2019)

FRANK ABNEY. *Frank Abney - Kung Fu Panda 3 shot progression*

<https://vimeo.com/170820862>(Consulta: 09/09/2018)

FRANK ABNEY. *Frank Abney - KFP3 - Li Animation test*

<https://vimeo.com/170033689>(Consulta: 09/09/2018)

FRANK ABNEY. *Frank Abney Animation Reel*

<https://vimeo.com/303982036>(Consulta: 11/09/2018)

#### JUAN PABLO SANS. *JP Sans Reel 2013*

<https://vimeo.com/70739397>(Consulta: 10/03/2019)

JUAN PABLO SANS. *JP Sans Reel* <https://vimeo.com/19095827>(Consulta: 10/03/2019)